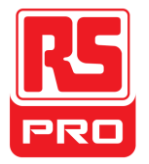

**Quick Start**

# **RSDG800 Series**

**Function/Arbitrary Waveform Generator**

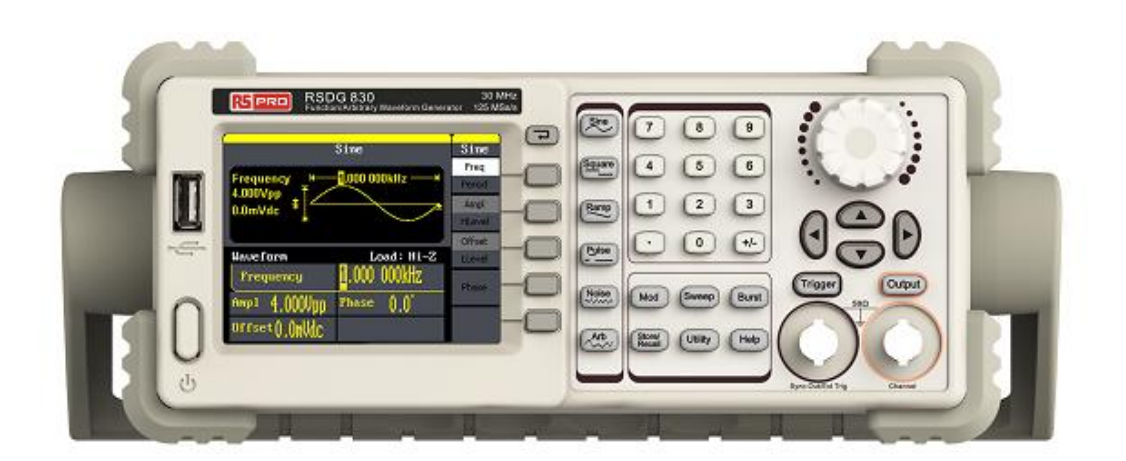

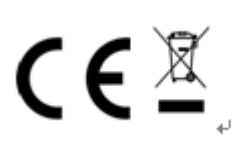

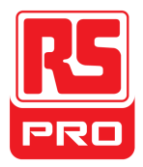

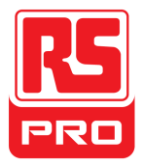

# **General Safety Summary**

Carefully read the following safety precautions to avoid personal injury and prevent damage to the instrument and any products connected to it. To avoid potential hazards, please use the instrument as specified.

#### **Only qualified technician should perform service procedures**

#### **To Avoid Fire or Personal Injury**

#### **Use Proper Power Line**

Use only the special power line of the instrument which is approved by local state.

#### **Ground the Instrument**

The instrument grounds through the protective terra conductor of the power line. To avoid electric shock, the ground conductor must be connected to the earth. Make sure the instrument is grounded correctly before connecting its input or output terminals.

#### **Connect the Signal Wire Correctly**

The potential of the signal wire is equal to the earth, so do not connect the signal wire to a high voltage. Do not touch the exposed contacts or components.

#### **Look Over All Terminals' Ratings**

To avoid fire or electric shock, please look over all ratings and sign instruction of the instrument. Before connecting the instrument, please read the manual carefully to gain more information about the ratings.

#### **Do Not Operate with Suspected Failures**

If you suspect the product is damaged, please let a qualified service personnel check it.

#### **Avoid Circuit or Wire Exposed Components**

Do not touch exposed contacts or components when the power is on.

#### **Do not operate in wet/damp conditions.**

**Do not operate in an explosive atmosphere.**

**Keep the surface of the instrument clean and dry.**

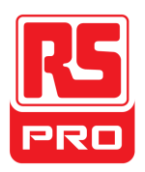

# **Safety Terms and Symbols**

**Terms used on the instrument**. Terms may appear on the instrument:

**DANGER:** Indicates an injury or hazard that may immediately happen.

**WARNING:** Indicates an injury or hazard that may not immediately happen.

**CAUTION:** Indicates that a potential damage to the instrument or other property may occur.

**Symbols used on the instrument**. Symbols may appear on the instrument:

 $\langle \cdot | \cdot \rangle$ 

**Hazardous Protective Warning Earth Ground Power** 

**Voltage Switch** 

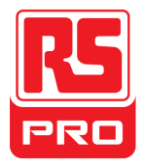

# **Adjustment Handle**

When using the instrument, it permits users to adjust the handle to a position which make it easier to operate and observe.

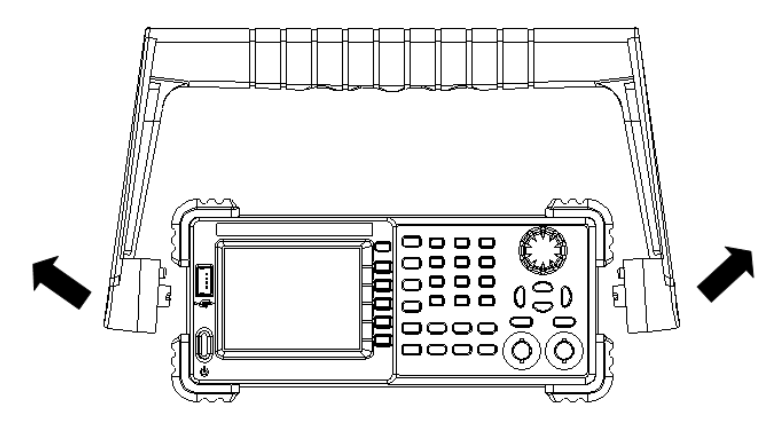

**Adjustment Handle**

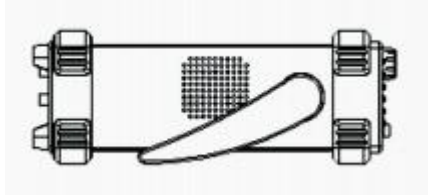

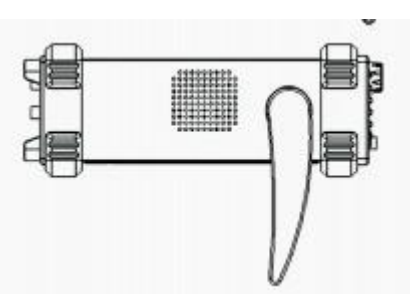

**Horizontal Position**

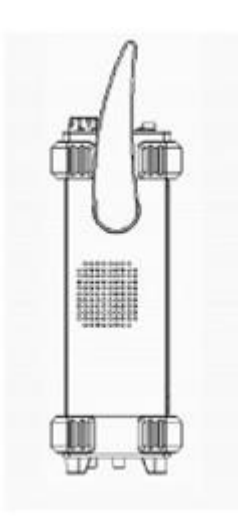

**Carrying Position**

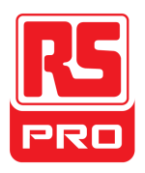

# **The Front Panel**

#### 5. Waveform Option Area3. LCD Display 6. Number Keys 7. Knob 4. Back Key RSDG 805 **Septim** Sine  $\sqrt{5}$  $\overline{4}$  $\sqrt{6}$ Freq 2. USB  $\overline{1}$  $\sqrt{2}$  $\sqrt{3}$ 8. Arrow Barn Host  $\sqrt{2}$ Keys p1 4.00 11. Mode/Utility 9. Channel 1. Power Key Function Keys Control/Output Port 12. Menu Keys 10. Trigger Control/Output Port

# The picture below shows the front panel composition:

#### **1. Power Key**

This key is used to turn on/off the waveform generator. When the power key is off, the generator is under power off state.

#### **2. USB Host**

The waveform generator supports USB disk of FAT format. It's used to read waveforms or status files from a U disk or save current instrument status to a U disk.

#### **3. LCD Display**

The waveform generator has a 320\*240 TFT color LCD display, which can display current function menu, parameter settings, system state, promptings and so forth.

#### **4. Back Key**

This key is used to return to the last operational menu.

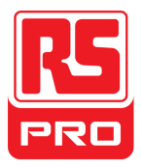

# **5. Waveform Option Area**

**Sine** ----Sine Waveform

Provide sine waveform output and its frequency ranges from 1μHz to 10MHz. The backlight of the key lights when the key is being chosen.

The "Frequency/Period", "Amplitude/High level", "Offset/Low level", "Phase" of the sine waveform can be adjusted.

**Square** ----Square Waveform

Provide square waveform output and its frequency ranges from 1μHz to 10MHz. The backlight of the key lights when the key is being chosen.

The "Frequency/Period", "Amplitude/High level", "Offset/Low level", "Phase" and "Duty" of the square waveform can be adjusted.

**Ramp** ----Ramp Waveform

Provide frequency ranges from 1μHz to 300KHz ramp waveform output. The backlight of the key lights when the key is being chosen.

The "Frequency/Period", "Amplitude/High level", "Offset/Low level", "Phase" and "Symmetry" of the ramp waveform can be adjusted.

**Pulse** ----Pulse Waveform

Provide frequency ranges from 500μHz to 5MHz pulse waveform output. The backlight of the key lights when the key is being chosen. The "Frequency/Period", "Amplitude/High level", "Offset/Low level", "Pulse width/Duty" and "Rise/Fall" of the pulse waveform can be adjusted.

**Noise** ----Noise Signal

Provide 10MHz bandwidth Gauss white noise output

The backlight of the key lights when the key is being chosen.

The "Variance" and ""Mean" of the noise signal can be adjusted.

**Arb** ----Arbitrary Waveform

Provide frequency ranges from 1μHz to 5MHz arbitrary waveform output.

- It can output 46 kinds of waveforms: Sinc, index rose, exponential decline, tangent, cotangent, inverse trigonometric, Guass and so on. Besides, it can output the arbitrary waveforms in the U disk.
- Users can on line edit (16Kpts) or edit through EsayWave arbitrary waveform and down load them to the instrument.
- The backlight of the key lights when the key is being chosen.
- The "Frequency/Period", "Amplitude/High level", "Offset/Low level", "Phase" of the arbitrary waveform can be adjusted.

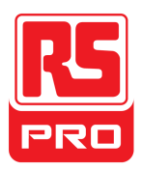

### **6. Number Keys**

Those keys, including numbers from 0 to 9, radix points ".", symbol keys "+/-", are used to input parameters. Pay attention: when you need to input a negative, you should input a symbol "-" before you input the numbers.

# **7. Knob**

It is used to increase (clockwise) or decrease (anticlockwise) current outstanding numerical value when setting parameters.

# **8. Arrow Keys**

When using knob to set parameters, it is used to switch the place of numerical value.

When inputting a file name, it is used to move the position of cursor.

When saving or reading files, it is used to choose a position to save a file or choose a file to be read.

# **9. Channel Control/Output Key**

**Output** This key is used to turn on/off Channel output. BNC connector and its nominal output impedance is 50Ω When turn on **Output** (backlight is light), the connector output waveform with current scheme.

# **10. Trigger Control/Output Key**

**Trigger** This key is used to generate a manual trigger signal in the burst mode. This BNC connector is the Sweep/Burst trigger signal input port of external trigger.

# **11. Mode/Utility Function Keys**

**Mod** This key is used to output modulated waveforms and provide several kinds of mode modulate and digital modulate manners. It generates AM, AM-DSB, FM, PM, ASK, FSK and PWM modulated signals.

It supports Internal modulate source.

The corresponding key backlight lights will turn on when this function is selected.

**Sweep** This key is used to generate "sine waveform", "square waveform", "sawtooth waveform" and "arbitrary waveform" sweep signals.

It supports "Linear" and "Log" two kinds of sweep manners.

It supports "Internal" , "Manual" and "External" three kinds of trigger source.

The corresponding key backlight lights will turn on when this function is selected.

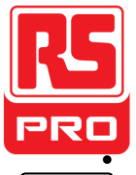

**Burst** This key is used to generate "sine waveform", "square waveform", "sawtooth waveform" and "arbitrary waveform" burst output.

It supports "NCycle", "Gated" and "Infinite" three kinds of burst modes. Noises also can be used to generate gating burst.

It supports "Internal", "Manual" and "External" three kinds of trigger source.

The corresponding key backlight lights will turn on when this function is selected.

**Store/Recall** Through this key users can save/recall instrument state or arbitrary waveform datum edited by users.

As it supports file management system, users can do normal file operations.

Besides a nonvolatile memory (C disk) inside, a U disk (D disk) can also be outside connected.

The corresponding key backlight lights will turn on when this function is selected.

**Utility** This key is used to set some system parameters and check version information.

The corresponding key backlight lights will turn on when this function is selected.

**Help**  $\vert$  Press this key to obtain build-in help information about the product.

The corresponding key backlight lights will turn on when this function is selected.

#### **12. Menu Keys**

These keys are corresponding one by one to the left menu, press any key to activate corresponding menu.

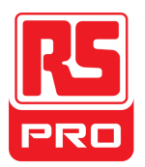

# **The Back Panel**

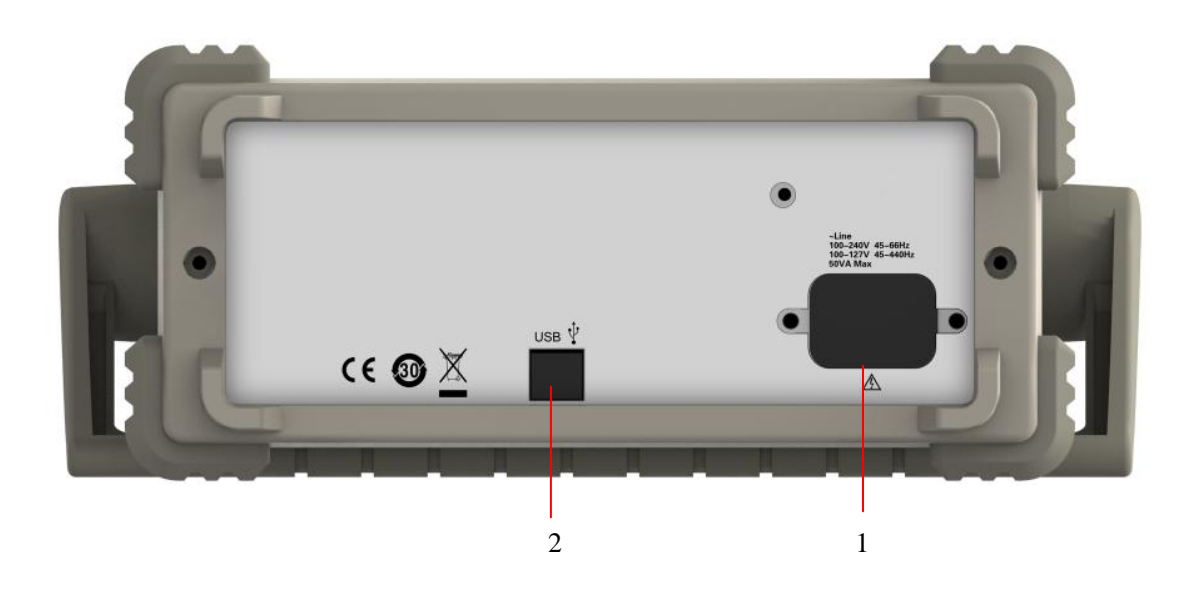

# **1. AC Power Supply Input**

The waveform generator can input two different kinds of specification AC power supply. AC power: 100—240V, 45—66Hz or 100—127V, 45—440Hz; Fuse: 1.25A, 250V

#### **2. USB Device**

Connect the instrument to a computer through the port, and use software EasyWave to control the waveform generator.

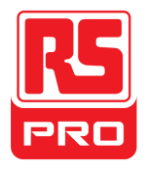

# **User Interface**

The waveform generator can only display one channel's parameters and waveform. The picture below shows the interface when choosing sine waveform. The interface will have some differences when an alternative function is selected.

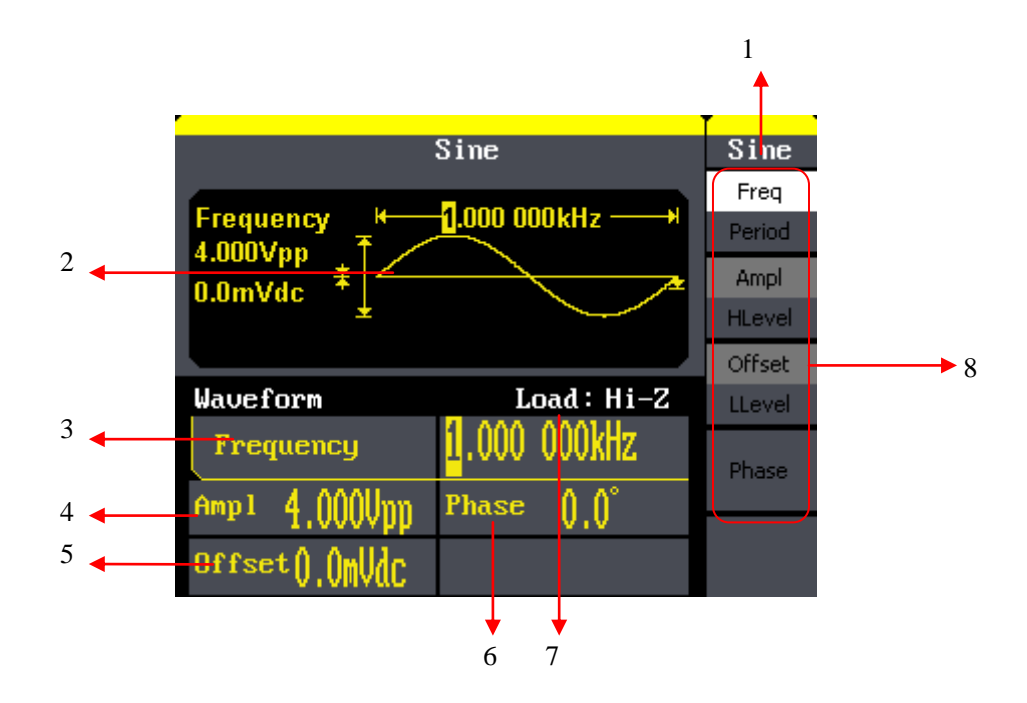

#### **1. Current Function**

Display current function name. For example: "sine" shows that sine waveform function is being chosen.

#### **2. Waveform Display Area**

It shows each channel's current waveform.

#### **3. Frequency**

It shows each channel's current waveform's frequency. After pressing the corresponding Freq menu, use number keys or knob to change the parameter value.

#### **4. Amplitude**

It shows each channel's current waveform's amplitude. After pressing the corresponding Ampl menu, use number keys or knob to change the parameter value.

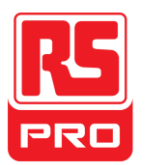

# **5. Offset**

It shows each channel's current waveform's DC offset. After pressing the corresponding Offset menu, use number keys or knob to change the parameter value.

# **6. Phase**

It shows each channel's current waveform's phase value. After pressing the corresponding Phase menu, use number keys or knob to change the parameter value.

# **7. Load**

It shows each channel's load scheme. High Resistance: display "Hi-Z" Load: display default "50Ω"

# **8. Menu**

It shows the corresponding operation menu of the current function which is being chosen. For example: the picture above shows the function menu of "Sine" waveform.

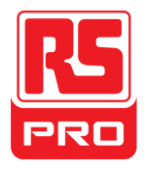

# **Using Built-In Help System**

To obtain build-in help information of the product, press the  $\mathbf{H}$ **Help**  $\mathbf{F}$  key first, then use arrow keys to choose the help item you want, finally press Select to obtain help information.

Press Help key to open the common help information below:

- 1. View the instrument information.
- 2. Basic waveform output.
- 3. Arbitrary waveform output.
- 4. Generate a modulated waveform.
- 5. Sweep output.
- 6. Burst output.
- 7. Storage management.
- 8. Generate a DC-only signal.
- 9. Synchronize multiple instruments.
- 10. Reset the instrument to its default state.

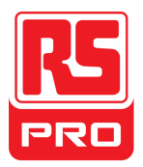

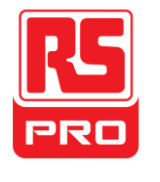

**Schnellstart**

# **RSDG800 Serie**

**Funktion/Generator für beliebige Wellenformen**

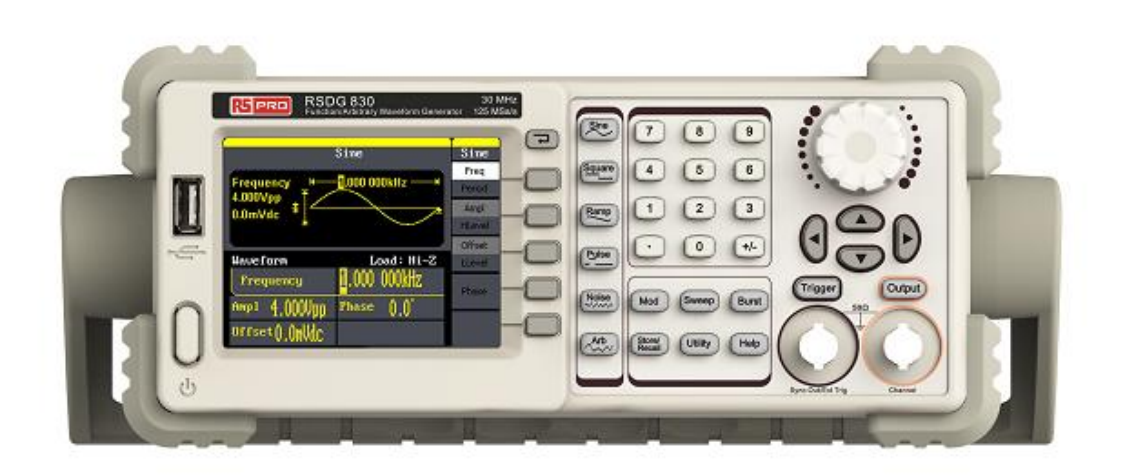

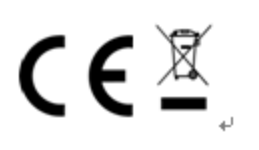

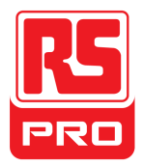

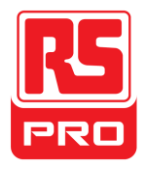

# **Allgemeine Sicherheitshinweise**

Lesen Sie die folgenden Sicherheitshinweise sorgfältig durch, um Verletzungen oder Beschädigungen des Gerätes und des damit verbundenen Produkts zu vermeiden. Um mögliche Gefahren zu vermeiden, das Gerät bitte wie angegeben verwenden.

#### **Nur das qualifizierte Fachpersonal darf das Gerät**

**bedienen. Brände und Personenschäden verhindern.**

#### **Verwenden Sie eine geeignete Stromleitung**

Verwenden Sie nur die spezielle Stromleitung, die von den örtlichen Behörden genehmigt wurde.

#### **Das Instrument erden**

Das Gerät wird über den Schutzleiter der Stromleitung geerdet. Um einen elektrischen Schlag zu vermeiden, muss der Erdleiter mit der Masse verbunden werden. Vergewissern Sie sich, dass das Gerät ordnungsgemäß geerdet ist, bevor Sie die Eingangs- oder Ausgangsklemmen anschließen..

#### **Signalleitung korrekt anschließen**

Das Potential der Signalleiter-Masse ist gleich der Erdung, so dass das Signalkabel nicht mit einer Hochspannung verbunden wird. Berühren Sie keine freiliegenden Kontakte oder Komponenten.

#### **Beachten Sie alle Anschlusswerte**

Um Feuer oder elektrischen Schlag zu vermeiden, beachten Sie bitte alle Hinweise auf dem Gerät. Bevor Sie das Gerät anschließen, lesen Sie bitte das Handbuch sorgfältig durch, um mehr Informationen über die Nennleistungen zu erhalten.

#### **Bei vermuteten Ausfällen nicht betreiben**

Wenn Sie den Verdacht haben, dass das Produkt beschädigt ist, wenden Sie sich an einen qualifizierten Kundendienst.

#### **Stromkreis- oder Drähte nicht berühren**

Berühren Sie keine Kontakte oder Komponenten, wenn das Gerät eingeschaltet ist.

#### **Nicht in nasser/feuchter Umgebung betreiben.**

**Nicht in explosionsfähiger Atmosphäre betreiben. Halten Sie die Oberfläche des Geräts sauber und trocken.**

**Sicherheitshinweise und Symbole**

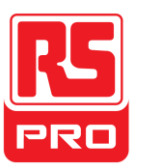

**Begriffe, die auf dem Instrument verwendet werden.** Diese Begriffe können auf dem Produkt erscheinen:

**GEFAHR:** Weist auf Verletzungen oder Gefahren hin, die plötzlich auftreten können. **WARNUNG:** Weist auf Verletzungen oder Gefahren hin, die plötzlich auftreten können.

**VORSICHT:** Zeigt an, dass eine mögliche Beschädigung des Gerätes oder anderer Sachwerte auftreten kann.

**Begriffe, die auf dem Instrument verwendet werden.** Diese Begriffe können auf dem Produkt erscheinen:

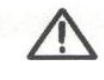

 $\mathcal{L}$ 

Gefährliche Spannung Schützendes Warnung Erdung Netz schalter

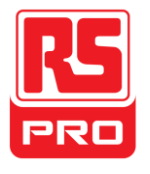

# **Anpassen des Griffs**

Wenn Sie das Instrument verwenden, können Sie den Griff in einer Position justieren, die das Bedienen und Beobachten einfacher macht.

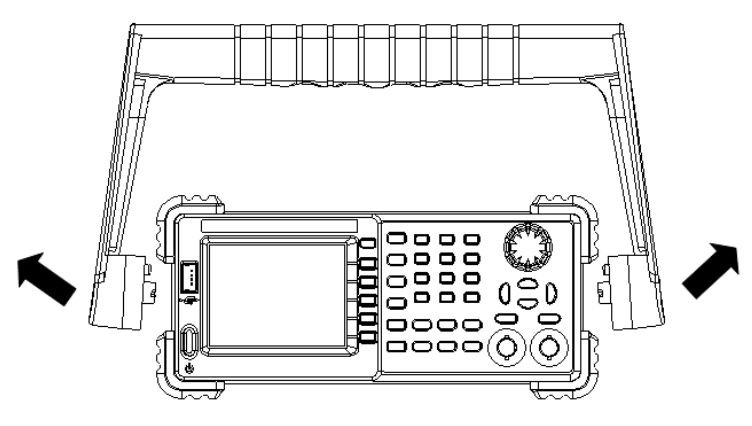

**Den Griff anpassen**

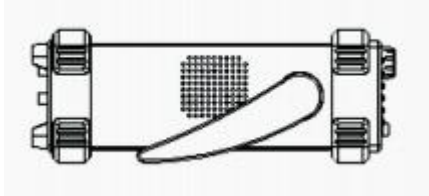

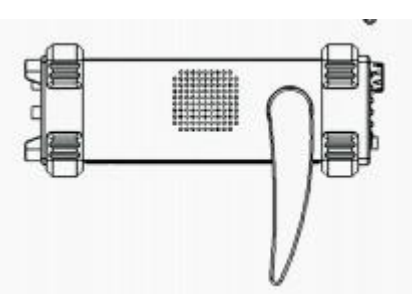

**Horizontale Position**

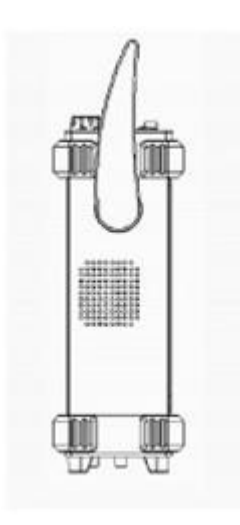

**Trageposition**

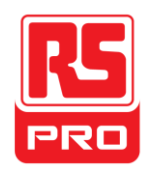

# **Das Bedienfeld**

# Das Bild unten zeigt die frontplatte zusammensetzung:

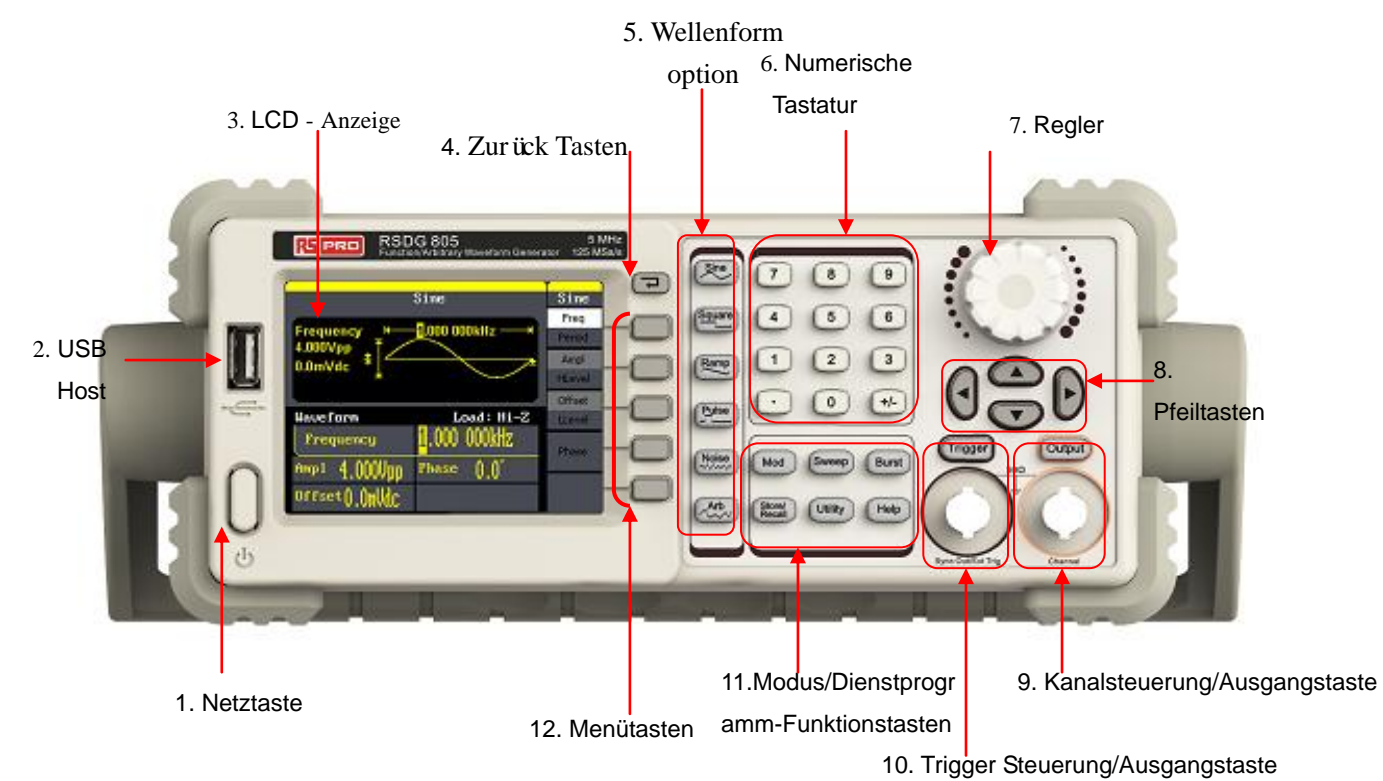

#### **1. Netztaste**

Diese Taste dient zum Ein-/Ausschalten des Wellenform-Generators. Wenn die Ein-/-Aus-Taste ausgeschaltet ist, befindet sich der Generator im Ausschaltzustand.

#### **2. USB-Host**

Der Wellenform-Generator unterstützt USB-Sticks im FAT-Format. Es wird verwendet, um Wellenformen oder Statusdateien von einem USB-Stick zu lesen oder den aktuellen Gerätestatus auf einem USB-Stick zu speichern.

#### **3. LCD Display**

Der Wellenformgenerator hat eine 320 \* 240 TFT Farbe LCD-Anzeige, die gegenwärtiges Funktionsmenü, Parametereinstellungen, Systemzustand, Aufforderungen und so weiter anzeigen kann.

#### **4. Zurück Tasten**

Diese Taste dientzum das letzte Betriebsmenü zurückzukehren.

#### **5. Wellenformen-Bereich**

**Sinus** ---- Sinus Wellenforme Sinus-Wellenformausgabe im Bereich von 1μHz bis 10MHz.

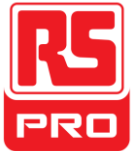

 Die Hintergrundbeleuchtung der Taste leuchtet, wenn die Taste gewählt wird.

 "Frequenz/Periode", "Amplitude/Hoher Pegel", "Offset/Niedriger Pegel" und "Phase" der Sinuskurve können eingestellt werden.

# **Quadratische** ---- Quadratische Wellenform

Quadrat-Wellenformausgabe im Bereich von 1μHz bis 10MHz.

- Die Hintergrundbeleuchtung der Taste leuchtet, wenn die Taste gewählt wird.
- Frequenz/Periode", "Amplitude/Hoher Pegel", "Offset/Niedriger Pegel" und "Phase" und "Duty" der Quadratform können eingestellt werden.

### **Rampe** ---- Rampen-Wellenform

Frequenzbereiche von 1μHz bis 300KHz Rampenwellenformausgabe.

- Die Hintergrundbeleuchtung der Taste leuchtet, wenn die Taste gewählt wird.
- "Frequenz/Periode", "Amplitude/Hoher Pegel", "Offset/Niedriger Pegel" und "Phase" und "Symmetrie" der Rampenform können eingestellt werden.

### **Puls** ----Puls Wellenform

Puls-Wellenformausgabe im Bereich von 500μHz bis 5MHz.

- Die Hintergrundbeleuchtung der Taste leuchtet, wenn die Taste gewählt wird.
- "Frequenz/Periode", "Amplitude/Hoher Pegel", "Offset/Niedriger Pegel" "Pulsbreite/Duty", "Anstieg/Abfall" und "Verzögerung" der Pulswellenform können eingestellt werden.

#### **Rauschen** ----- Rauschsignal

10 MHz Bandbreite weiße Gauss-Rauschausgabe

- Die Hintergrundbeleuchtung der Taste leuchtet, wenn die Taste gewählt wird.
- " Variance " und "Mean" des Rauschsignals können eingestellt werden.

**Arb** ---- Beliebige Wellenform

Frequenzbereiche von 1μHz bis 5MHz beliebige Wellenformausgabe.

- Es kann 46 Arten von Wellenformen ausgeben: Spalt, Indexansteig, exponentielle Abnahme, Tangente, Kotangens, inverse trigonometrische, Gauss und so weiter. Außerdem kann er die beliebigen Wellenformen des USB-Sticks ausgeben.
- Benutzer können die Linie bearbeiten (16 kpts) oder über EasyWave beliebige Wellenformen auf das Instrument herunterladen.

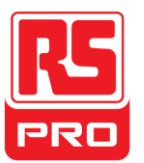

- Die Hintergrundbeleuchtung der Taste leuchtet, wenn die Taste gewählt wird.
- "Frequenz/Periode", "Amplitude/Hoher Pegel", "Offset/Niedriger Pegel" und "Phase" der beliebigen Wellenform können eingestellt werden.

### **6. Numerische Tastatur**

Diese Tasten umfassen Zahlen von 0 bis 9, Radixpunkten "." und Symboltasten "+/-", die zur Eingabe von Parametern. Achtung: Wenn Sie eine negative Zahl eingeben möchten, müssen Sie das Symbol "-" eingeben, bevor Sie die Ziffer eingeben.

### **7. Regler**

Er wird verwendet, um beim Einstellen der Parameter den aktuellen Zahlenwert zu erhöhen (im Uhrzeigersinn) oder zu verringern (gegen den Uhrzeigersinn).

### **8. Pfeiltasten**

Wenn Sie über den Regler Parameter einstellen, können Sie die zu ändernde Ziffer auswählen.

Wenn Sie die numerische Tastatur verwenden, um Parameter einzustellen, wird die linke Pfeiltaste als Rückstell-Funktion verwendet.

Bei der Eingabe eines Dateinamens werden sie dazu verwendet, die Position des Cursors zu verschieben.

# **9. Kanalsteuerung/Ausgangstaste**

**Ausgabe** | Diese Taste dient zum Ein-/Ausschalten des Kanals.

Die Nennausgangsimpedanz des BNC-Steckers beträgt 50Ω.

Wenn Sie die  $\vert$  Ausgabe  $\vert$  Taste drücken (die Hintergrundbeleuchtung schaltet sich ein), , gibt der Anschluss die Signalform entsprechend der aktuellen Konfiguration. **Ausgabe**

#### **10. Trigger Steuerung/Ausgangstaste**

**Trigger** Diese Taste dient zur Erzeugung eines manuellen Triggersignals im Burst-Modus.

Dieser BNC-Anschluss ist der Sweep / Burst-Triggersignal-Eingang des externen Triggers.

# **11. Modus/Dienstprogramm-Funktionstasten**

**Mod** Diese Taste wird verwendet, um den Modulationsbildschirm zu aktivieren und mehrere Modulationsarten zu ermöglichen. Erzeugt werden AM, DSB-AM, FM, PM, ASK, FSK und PWM modulierte Signale.

- Unterstützt wird eine interne Modulierquelle.
- Die entsprechende Tastenbeleuchtung wird eingeschaltet, wenn diese Funktion aktiviert ist.

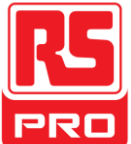

**Sweep** Diese Taste wird verwendet, um "Sinuskurvenform", "Rechteckwellenform", "Sägezahnwellenform" und "Arbiträrwellenform" zu erzeugen.

- Unterstützt werden "Linear" und "Log" Sweep-Profile.
- Unterstützt werden "Intern", "Manuell" und "Extern", drei Arten von Trigger-Quellen.
- Die entsprechende Tastenbeleuchtung wird eingeschaltet, wenn diese Funktion aktiviert ist.

**Burst Diese** Taste wird verwendet, um "Sinuskurvenform", "Rechteckwellenform", "Sägezahnwellenform" und "Arbiträrwellenform" als Burstausgabe zu erzeugen.

- Unterstützt werden die Burst-Modi "NCycle", "Gated" und "Infinite", drei Burst-Arten.
- Rauschen kann auch zur Erzeugung von Gated Burst verwendet werden.
- Unterstützt werden "Intern", "Manuell" und "Extern", drei Arten von Trigger-Quellen.
- Die entsprechende Tastenbeleuchtung wird eingeschaltet, wenn diese Funktion aktiviert ist.

**Speichern/Abrufen** Ü ber diese Taste können Benutzer den Status des Geräts oder beliebige Wellenformdaten speichern, die von den Benutzern bearbeitet wurden.

- Da es das Dateiverwaltungssystem unterstützt, können Benutzer allgemeine Dateioperationen durchführen.
- Neben einem nichtflüchtigen Speicher (C-Disk) kann ein USB-Stick (D-Disk) außen angeschlossen werden.
- Die entsprechende Tastenbeleuchtung wird eingeschaltet, wenn diese Funktion aktiviert ist.

**Dienstprogramm** | Mit dieser Taste werden die Systemparameter eingestellt und die Versionsinformationen überprüft.

 Die entsprechende Tastenbeleuchtung wird eingeschaltet, wenn diese Funktion aktiviert ist.

Hilfe | Drücken Sie diese Taste, um Hilfe-Informationen über das Produkt zu erhalten.

Die entsprechende Tastenbeleuchtung wird eingeschaltet, wenn diese Funktion aktiviert ist.

#### **12. Menütasten**

Diese Tasten entsprechen jeweils dem linken Menü. Drücken Sie auf eine beliebige Taste, um das entsprechende Menü zu aktivieren.

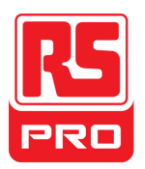

# **Die Rück seite**

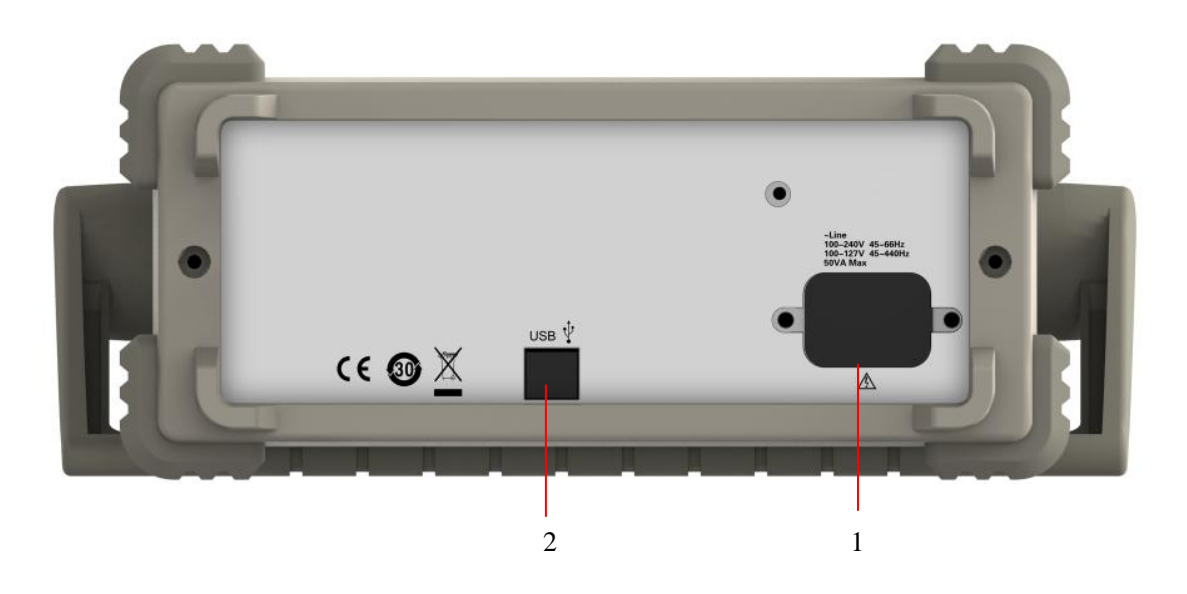

#### **1. Wechselstromeingang**

Der Wellenformgenerator kann zwei verschiedene Arten von Spezifikationen eingeben Wechselstromversorgung.

Wechselstrom: 100—240V, 45—66Hz oder 100—127V, 45—440Hz; Sicherung: 1.25A, 250V

#### **2. USB-Gerät**

Verbinden Sie das Gerät über einen Port mit einem Computer und verwenden Sie die Software EasyWave, um den Wellenformgenerator zu steuern.

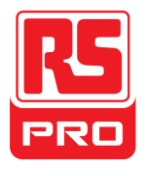

# **Benutzeroberfläche**

Der Wellenformgenerator kann nur die Parameter und Wellenform eines Kanals anzeigen. Das Bild unten zeigt die Schnittstelle bei der Wahl der Sinuskurve. Die Schnittstelle hat einige Unterschiede, wenn eine alternative Funktion gewählt wird.

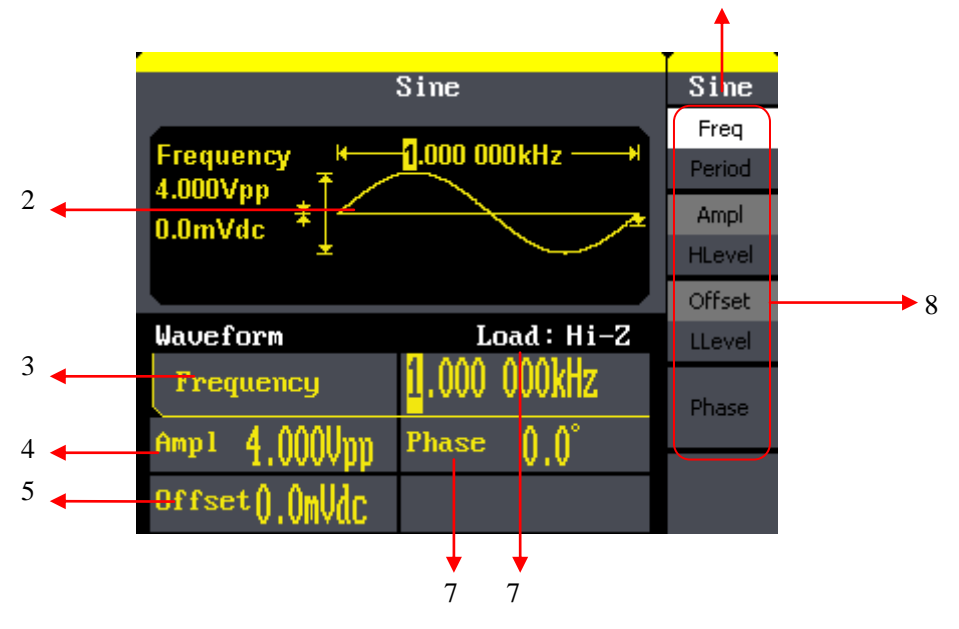

### **1. Aktuelle Funktion**

Zeigt den aktuellen Funktionsnamen an. Zum Beispiel: "Sinus" zeigt, dass Sinuskurvenfunktion gewählt wird.

# **2. Wellenformen-Anzeigebereich**

Zeigt die aktuellen Wellenform-Parameter für jeden Kanal an.

#### **3. Frequenz**

Es zeigt die aktuelle Wellenform des jeweiligen Kanals. Nach Betätigen des entsprechenden Freq-Menüs können Sie mit den Zifferntasten oder dem Drehknopf den Parameterwert ändern.

# **4. Amplitude**

Es zeigt die aktuelle Wellenform-Amplitude des jeweiligen Kanals. Nach dem Berühren dieses Bereichs oder Drücken des entsprechenden Ampl-Menüs können Sie mit den Zifferntasten oder dem Drehknopf den Parameterwert ändern.

# **5. Offset**

Es zeigt den aktuellen DC-Versatz der Wellenform des jeweiligen Kanals. Nach dem Berühren dieses Bereichs oder Drücken des entsprechenden Offset-Menüs können Sie mit den Zifferntasten oder dem Drehknopf den Parameterwert ändern.

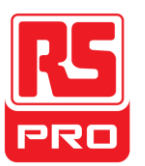

### **6. Phase**

Es zeigt den aktuellen Wellenformphasenwert jedes Kanals an. Nach dem Berühren dieses Bereichs oder Drücken des entsprechenden Phasen-Menüs können Sie mit den Zifferntasten oder dem Drehknopf den Parameterwert ändern.

### **7. Last**

Zeigt das Lastschema jedes Kanals an. Hoher Widerstand: Anzeige "Hi-Z" Last: Anzeige Standard "50Ω"

**8. Menü**

Es zeigt das entsprechende Bedienmenü der aktuell ausgewählten Funktion an. Zum Beispiel zeigt das Bild oben die Funktionsmenü der Sinuskurve.

# **Das integrierte Hilfesystem verwenden**

Um Hilfe-Informationen über das Produkt zu erhalten, drücken Sie zuerst die **Hilfe**-Taste und wählen dann mit den Pfeiltasten die gewünschte Option aus.

Drücken Sie die Hilfetaste, um die allgemeinen Hilfeinformationen zu öffnen:

- 1. Geräteinformationen werden angezeigt.
- 2. Grundwellenformausgabe.
- 3. Beliebige Wellenformausgabe.
- 4. Generieren einer modulierten Wellenform.
- 5. Sweep-Ausgang.
- 6. Burst-Ausgang.
- 7. Speicherverwaltung
- 8. Generiert ein Nur-Gleichstromsignal.
- 9. Synchronisieren mehrerer Instrumente.
- 10. Setzen Sie das Gerät auf den Standardzustand zurück.

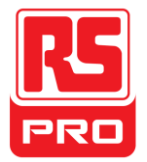

**Démarrage Rapide**

# **RSDG800 Series**

**Générateur d'ondes Fonction/Arbitraire**

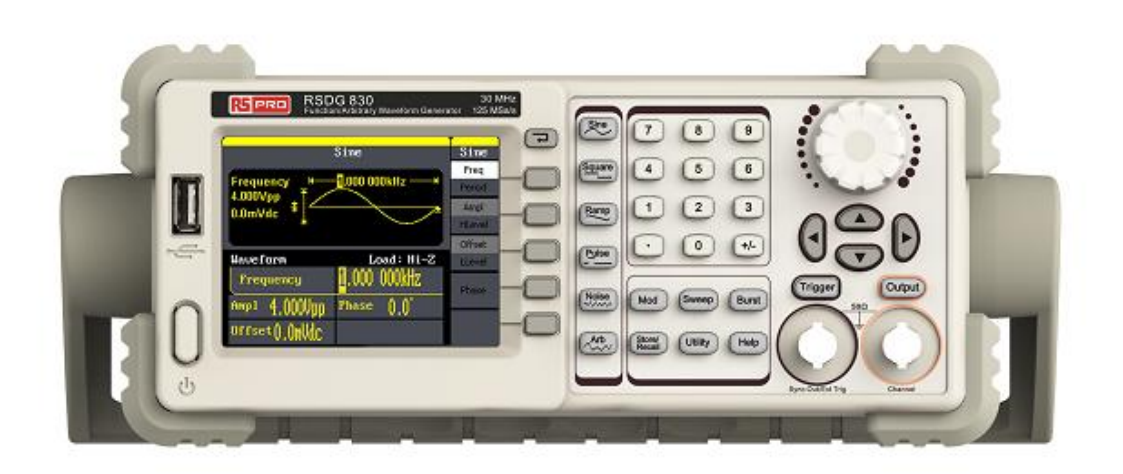

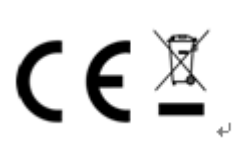

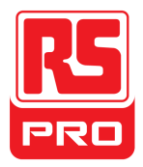

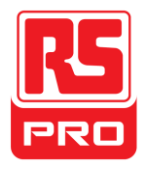

# **General Safety Summary**

Lisez attentivement les consignes de sécurité suivantes afin d'éviter toute blessure personnelle ou des dommages à l'instrument et à tout produit qui lui est connecté. Pour éviter tout danger, veuillez utiliser l'instrument comme spécifié.

# **Seul un technicien qualifié doit effectuer les procédures de**

#### **maintenance.**

**Évitez incendie ou blessure.**

#### **Utilisez une alimentation appropriée**

Utilisez uniquement la ligne d'alimentation spéciale qui est approuvée par l'état local.

#### **Mettez à la terre l'instrument**

L'instrument est relié à la terre par le câble de terre protecteur de l'alimentation. Pour éviter tout choc électrique, le conducteur de terre doit être relié à la terre. Assurez-vous que l'instrument est mis à la terre correctement avant de connecter ses bornes d'entrée ou de sortie.

#### **Connectez le câble de signalisation correctement**

Le potentiel du câble de signalisation est égal à la terre, ainsi, il ne faut pas connecter le câble de signalisation à une haute tension. Ne touchez pas les contacts ou les composants apparents. Jetez un coup d'œil à toutes les notes.

#### **Jetez un coup d'œil à toutes les notes concernant les terminaux**

Pour éviter incendie ou choc électrique, veuillez jeter un coup d'œil à toutes les notes et signaux portés sur l' instrument. Avant de brancher l'instrument, veuillez lire attentivement le manuel pour obtenir davantage d'informations concernant toutes les notations.

#### **Ne pas faire fonctionner en cas de pannes suspectes**

Si vous pensez que le produit est endommagé, veuillez le faire vérifier par un personnel qualifié.

#### **Evitez les composants de circuit ou les fils apparents**

Ne touchez pas les contacts ou les composants apparents lorsque l'alimentation électrique est branchée.

#### **Ne pas utiliser dans un milieu humide.**

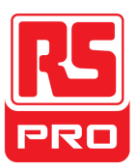

**Ne pas utiliser dans une atmosphère explosive.**

**Gardez la surface de l'appareil propre et sèche.**

# **Termes et symboles de sécurité**

Termes utilisés sur l'instrument. Termes qu'on peut trouver sur l'instrument:

**ATTENTION:** signifie qu'il y a risque de blessures directes ou de danger.

**WARNING:** signifie qu'il y a risque de danger ou de blessure mais pas dans l'immédiat.

**CAUTION:** signifie qu'un dommage éventuel concernant l'instrument ou tout autre bien peut se produire.

**Symboles utilisés sur l'instrument.** On peut voir ces symboles sur le produit:

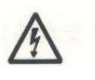

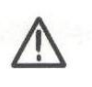

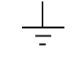

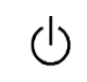

**Danger Mise à la terre Attention Mise à la terre Power Commutateur** 

**Tension d'alimentation** 

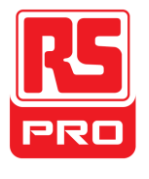

# **Régler la poignée**

Pendant l'utilisation de l'instrument, les utilisateurs peuvent ajuster la poignée à une position qui facilite l'utilisation et l'observation.

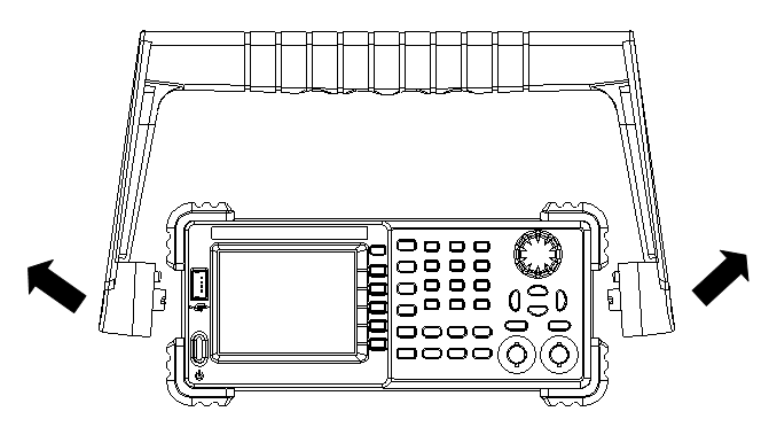

**Poignée de réglage**

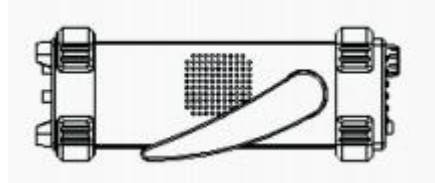

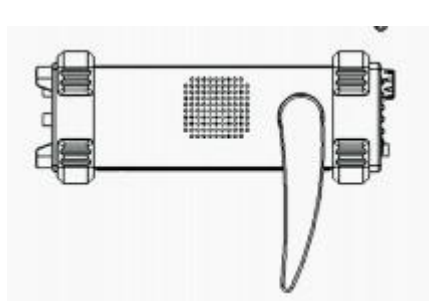

**Position horizontale**

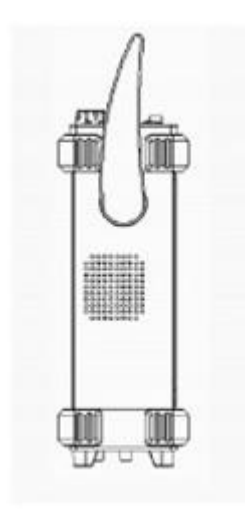

**Position de transport**

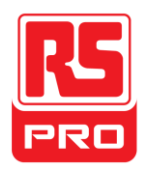

# **La face avant**

# L'image ci-dessous montre la composition du panneau frontal

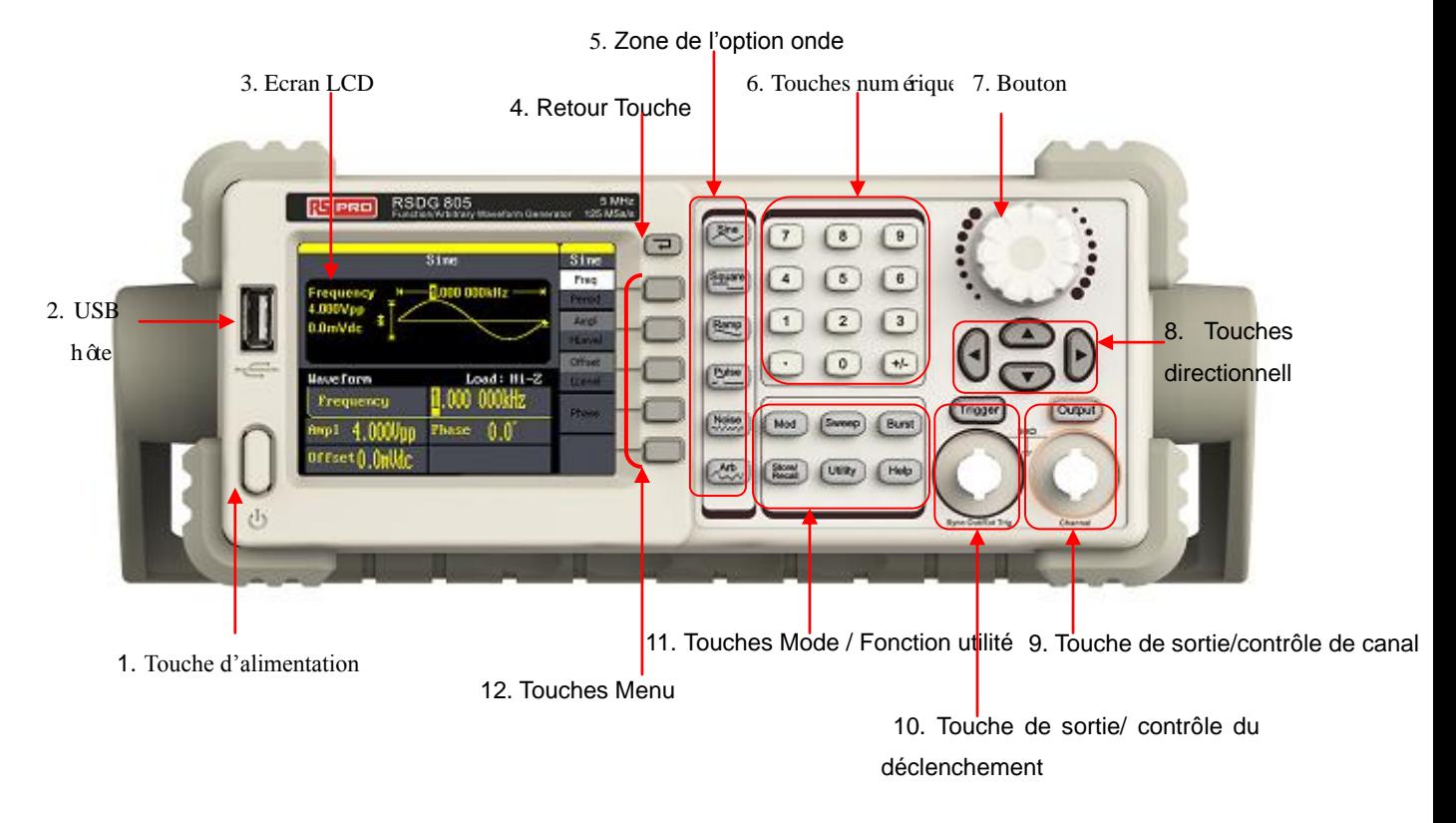

#### **1. Touche d'alimentation**

Cette touche est utilisée pour activer / désactiver le générateur d'ondes. Lorsque la touche d'alimentation est désactivée, le générateur est en état hors tension.

#### **2. USB hôte**

Le générateur d'ondes prend en charge le disque USB de format FAT. Il est utilisé pour lire des ondes ou l'état des fichiers à partir d'un disque U ou pour enregistrer, sur un disque U, l'état actuel de l'appareil.

#### **3. Ecran LCD**

Le générateur d'ondes a un écran couleur LCD type TFT 320 \* 240, qui peut afficher le menu de la fonction en cours, les réglages des paramètres, l'état du système, les incitations etc…

#### **4. Retour Touche**

Cette touche est utilisée pour revenir au dernier menu de fonctionnement.

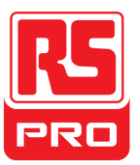

# **5. Zone de l'option onde**

### **Sine** ----Sine Waveform

Fournit des ondes sinusoïdales qui varient de 1μHz à 10MHz.

Le rétro-éclairage de la touche s'allume lorsque celle-ci est choisie.

 «Fréquence / Période", "Amplitude / Niveau élevé", "Décalage / Faible niveau» et «Phase» de l'onde sinusoïdale peuvent être ajustés.

# **Carrée** ---- Onde carrée

Fournit des ondes carrées qui varient de 1μHz à 10MHz.

Le rétro-éclairage de la touche s'allume lorsque celle-ci est choisie.

 «Fréquence / Période", "Amplitude / Niveau élevé", "Décalage / Faible niveau", "Phase" et "Duty" de l'onde carrée peuvent être ajustés.

# **Rampe** ---- Onde en rampe

Fournir des plages de fréquences de 1μHz à 300Khz à la sortie de l'onde en rampe.

Le rétro-éclairage de la touche s'allume lorsque celle-ci est choisie.

 " Fréquence / Période "," Amplitude / Niveau élevé "," Décalage / Faible niveau "," Phase "et" Symétrie "de l'onde rampe peuvent être ajustés.

# **Ondes** +--Impulsions

Fournit des plages de fréquences de 500μHz à 5Mhz à la sortie des impulsions d'ondes.

Le rétro-éclairage de la touche s'allume lorsque celle-ci est choisie.

 " Fréquence / Période "," Amplitude / Niveau élevé "," Décalage / Faible niveau "," Largeur d'impulsion / Durée "," Montée /Chute "et" Retard" des ondes impulsions peuvent être ajustés.

**Bruit** --- Signal du bruit

Fournit une sortie de bande passante Gauss de 10Mhz bruit blanc

- Le rétro-éclairage de la touche s'allume lorsque celle-ci est choisie.
- La "Variance" et " Moyenne " du signal de bruit peuvent être réglées.

# Arb  $\vert$  ---- Ondes

Fournit des plages de fréquences de 1μHz à 5MHz à la sortie de l'onde arbitraire.

- Il peut produire 46 sortes de formes d'onde: Sinc, index rose, régression exponentielle, tangente, cotangente, trigonométrique inversée, Gauss etc… De plus, il peut produire des formes d'ondes arbitraires dans le disque U.
- Les utilisateurs peuvent faire des modifications en ligne (16 Kpts) ou modifier l'onde arbitraire avec EasyWave et les télécharger vers l'instrument.

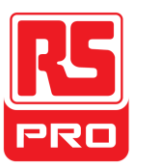

 Le rétro-éclairage de la touche s'allume lorsque celle-ci est choisie.

 «Fréquence / Période", "Amplitude / Niveau élevé", "Décalage / Niveau bas", "Phase" de l'onde arbitraire peuvent être ajustés.

### **6. Touches numériques**

Ces touches, y compris les chiffres de 0 à 9, le point radix ".", les touches des symboles "+/-", sont utilisés pour les paramètres d'entrée. Faites attention: quand vous avez besoin d'entrer un nombre négatif, vous devez entrer un symbole "-" avant de saisir le nombre.

### **7. Bouton**

Il est utilisé pour augmenter (sens horaire) ou diminuer (antihoraire) la valeur numérique actuelle pendant le paramétrage.

### **8. Touches directionnelles**

Lorsque vous utilisez le bouton pour définir les paramètres, elles sont utilisées pour sélectionner le chiffre à modifier.

Lorsque vous utilisez le clavier numérique pour définir les paramètres, la touche flèche de gauche est utilisée comme une fonction Backspace (espace arrière). Pendant la saisie d'un nom de fichier, elles sont utilisées pour déplacer la position du curseur.

# **9. Touche de sortie/contrôle de canal**

**Sortie** - Cette touche est utilisée pour activer / désactiver la sortie du canal. L'impédance nominale de sortie du connecteur BNC est 50Ω. En appuyant **Output** (le rétro-éclairage de la touche devient actif), le connecteur produit des ondes selon la configuration .

# **10. Touche de sortie/ contrôle du déclenchement**

**Déclencheur** - Cette touche est utilisée pour produire un signal de déclenchement manuel en mode rafale.

Ce connecteur BNC est le port de balayage / déclenchement du signal d'entrée du déclencheur.

# **11. Touches Mode / Fonction utilité**

**Mod** Cette touche est utilisée pour activer l'écran de modulation et permettre plusieurs types de modulation. Elle génère des signaux modulés AM, DSB-AM, FM, PM, ASK, FSK et PWM.

- Elle prend en charge la source modulée interne.
- Le rétro-éclairage du clavier correspondant sera activé lorsque cette fonction est sélectionnée.

**Balayage** Cette touche est utilisée pour générer des signaux de balayage "ondes

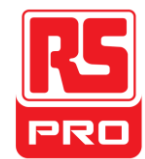

sinusoïdales", "ondes carrées", "ondes en dents de scie» et "ondes

arbitraires".

- EIle prend en charge "linéaire" et "Log" deux sortes de manières d'effectuer un balayage.
- EIle prend en charge "internes", "Manuel" et "externes" trois types de source de déclenchement.
- Les lumières de rétroéclairage des touches correspondantes seront activées lorsque cette fonction est sélectionnée.

**Éclatement** Cette touche est utilisée pour générer des signaux de sortie éclatement type "ondes sinusoïdales", "ondes carrées", "ondes en dents de scie» et «ondes arbitraires".

- Elle prend en charge "Ncycle", "Gated" et "infini" trois types de modes éclatement (rafale).
- Les bruits peuvent également être utilisés pour générer le déclenchement de rafale.
- Elle prend en charge "internes", "Manuel" et "externes" trois types de source de déclenchement.

Les lumières de rétroéclairage des touches correspondantes seront activées lorsque cette fonction est sélectionnée.

**Enregistrer / Rappeler** | Avec cette touche les utilisateurs peuvent enregistrer / rappeler l'état de l'instrument ou l'onde arbitraire point de référence qui est édité par les utilisateurs.

- Comme elle prend en charge le système de gestion de fichiers, les utilisateurs peuvent effectuer normalement des opérations de fichier.
- D'autre part, une mémoire non volatile (disque C) à l'intérieur, un disque U (disque D) peuvent également être connectés à l'extérieur.
- Les lumières de rétroéclairage des touches correspondantes seront activées lorsque cette fonction est sélectionnée.

**Utilitaire** Cette touche est utilisée pour définir certains paramètres du système et pour vérifier les informations concernant la version.

 Le rétro-éclairage du clavier correspondant se met en marche lorsque cette fonction est sélectionnée.

**Aidez-moi** Appuyez sur cette touche pour obtenir l'accumulation dans l'aide d'informations sur le produit.

 Les lumières de rétroéclairage clés correspondant se mettra en marche lorsque cette fonction est sélectionnée.

# **12. Touches Menu**

Ces touches correspondent une à une au menu de gauche, appuyez sur une touche pour activer le menu correspondant.

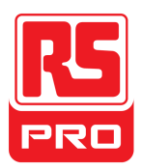

# **La face arrière**

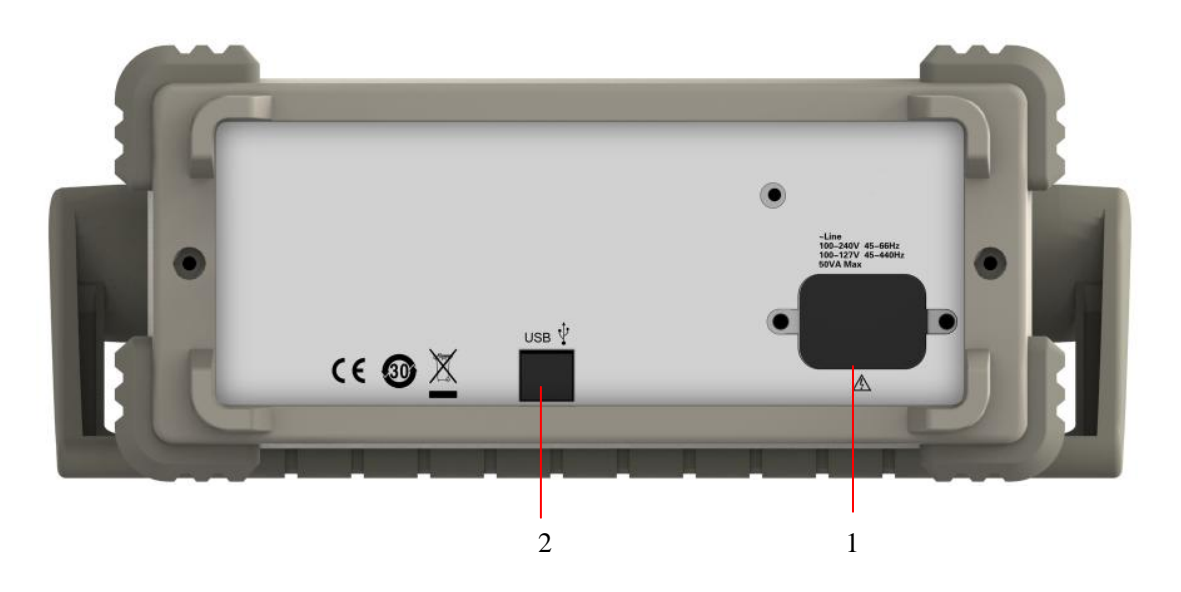

#### **1. Entrée alimentation secteur**

Le générateur d'ondes peut faire entrer deux sortes de courant continu différents.

Entrée alimentation secteur: 100—240V, 45—66Hz ou 100—127V, 45—440Hz; Fusible: 1.25A, 250V

# **2. Périphérique USB**

Connectez l'instrument à un ordinateur via le port, et utilisez le logiciel EasyWave pour contrôler le générateur d'ondes.

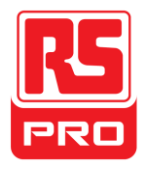

# **Interface utilisateur**

Le générateur d'ondes ne peut afficher que les paramètres et les ondes d'un seul canal. L'image ci-dessous montre l'interface pour un choix d'ondes sinusoïdales. L'interface présente quelques différences si une autre fonction est sélectionnée.

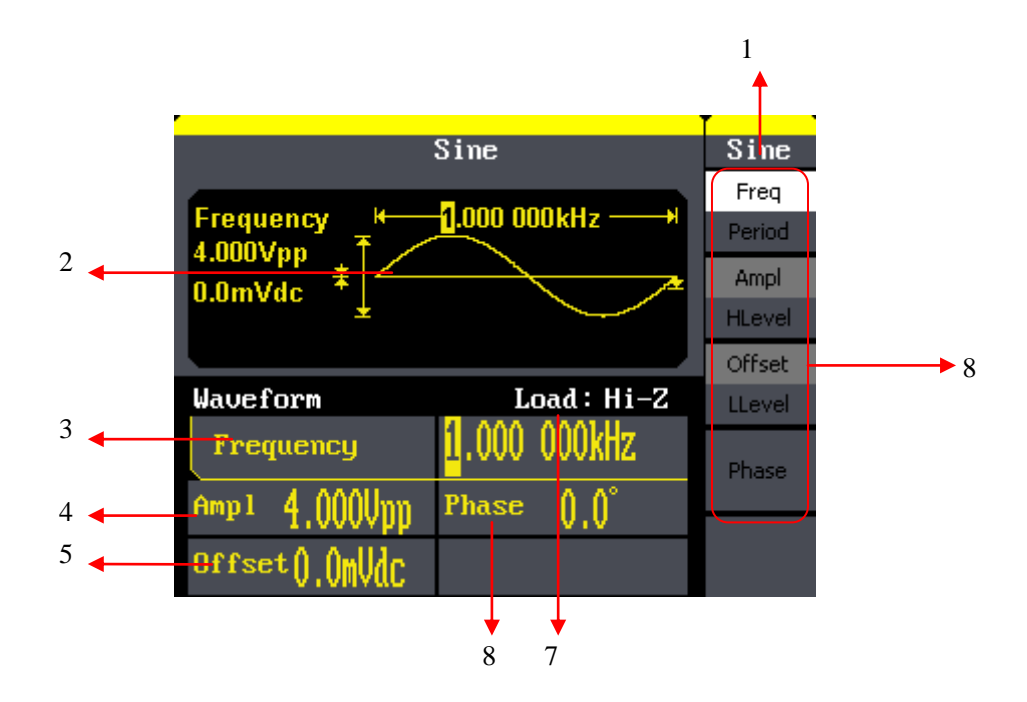

#### **1. Fonction actuelle**

Affiche le nom de la fonction actuelle. Par exemple: «sine» indique que c'est la fonction d'ondes sinusoïdales qui est choisie.

#### **2. Zone d'affichage des ondes**

Affiche l''onde sélectionnée de chaque canal.

#### **3. Fréquence**

Elle montre la fréquence actuelle des ondes de chaque canal. Après avoir appuyé sur le menu Freq correspondant, utilisez les touches numériques ou le bouton pour modifier la valeur du paramètre.

#### **4. Amplitude**

Elle montre l'amplitude actuelle des ondes de chaque canal. Après avoir appuyé sur le menu Ampl correspondant, utilisez les touches numériques ou le bouton pour modifier la valeur du paramètre.

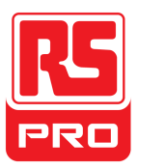

### **5. Décalage**

Il montre le décalage actuel des ondes de chaque canal. Après avoir appuyé sur le menu Offset correspondant, utilisez les touches numériques ou le bouton pour modifier la valeur du paramètre.

### **6. Phase**

Elle montre la valeur de la phase actuelle des ondes de chaque canal. Après avoir appuyé sur le menu de phase correspondant, utilisez les touches numériques ou le bouton pour modifier la valeur du paramètre.

### **7. Charge**

Elle montre le schéma de charge de chaque canal. Haute Résistance: affichage "Salut-Z" Charge: affichage par défaut "50Ω".

### **8. Menu**

Il montre le menu de fonctionnement correspondant de la fonction actuelle qui est choisie. Par exemple: l'image ci-dessus montre le menu fonctions ondes "Sine".

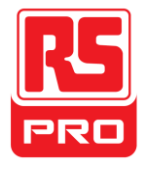

# **Utilisation du système d'aide**

# **intégrée**

Pour obtenir l'information d'aide intégrée au produit, appuyez d'abord sur la touche d'*aide*, puis utiliser les touches fléchées pour choisir l'élément d'aide que vous voulez, appuyez enfin sur Sélectionner pour obtenir les informations d'aide.

Appuyez sur la touche Aide pour ouvrir les informations d'aide commune ci-dessous:

- 1. Afficher les informations de l'instrument..
- 2. Sortie d'une onde de base.
- 3. Sortie d'une onde arbitraire.
- 4. Générer une onde modulée.
- 5. Sortie de balayage
- 6. Sortie d'éclatement
- 7. Gestion du stockage.
- 8. Générer un signal uniquement DC
- 9. Synchronisation de plusieurs instruments
- 10. Réinitialiser l'instrument dans son état par défaut.

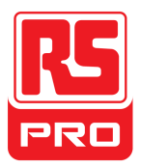

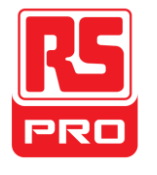

**Inicio rápido**

# **RSDG800 Series**

**Generador de formas de onda de función/arbitrarias** 

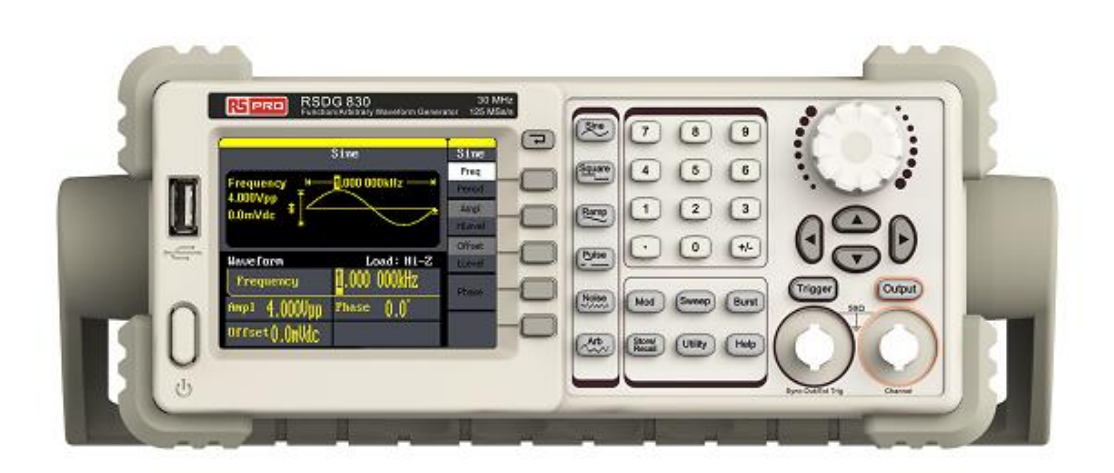

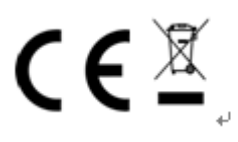

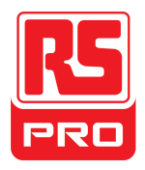

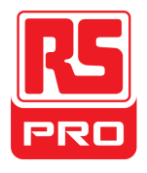

# **Resumen de seguridad general**

Lea cuidadosamente las siguientes precauciones de seguridad para evitar cualquier lesión o daño personal al instrumento o a cualquier producto que se conecte al mismo. Para evitar posibles peligros, use el instrumento según las especificaciones.

# **Para evitar lesiones personales o incendios, solo un técnico calificado puede**

### **reparar el instrumento**

### **Use un cable de alimentación adecuado**

Utilice únicamente el cable de alimentación especial del instrumento aprobado por su gobierno local.

#### **Conecte el instrumento a tierra**

El instrumento tiene salida a tierra mediante el conductor de protección a tierra del cable de alimentación. Para evitar descargas eléctricas, el cable a tierra debe estar conectado al suelo. Asegúrese de que el instrumento tenga una adecuada salida a tierra antes de conectar sus terminales de entrada o salida.

#### **Conecte adecuadamente el cable de señal**

El potencial del cable de señal es igual a la tierra, por lo que no debe conectar dicho cable de señal a un alto voltaje. No toque los contactos o componentes expuestos.

#### **No operar si se sospecha un fallo**

Si sospecha de un fallo en el instrumento, consulte a personal calificado para que lo revisen.

#### **Evite circuitos o componentes expuestos**

No toque los contactos o componentes expuestos si el aparato está encendido.

**No operar si está mojado o húmedo.**

**No operar en una atmósfera explosiva.**

**Mantener la superficie del instrumento limpia y seca.**

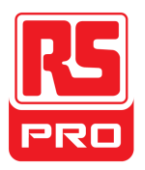

# **Términos y símbolos de seguridad**

**Términos del producto.** Estos términos pueden aparecer en el producto:

**PELIGRO:** Indica posibilidad directa de lesión o peligro. **ADVERTENCIA:** Indica posibilidad de lesión o peligro. PRECAUCIÓN: Indica que podría ocurrir un daño en el instrumento o en otra propiedad.

**Símbolos del producto.** Estos símbolos pueden aparecer en el producto:

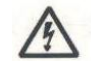

(۱)

**Peligro Voltaje Protección a tierra Advertencia Cable a tierra Interruptor de** 

**encendido**

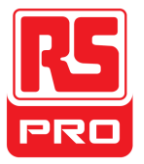

# **Ajustar la manija**

Al usar el instrumento, los usuarios pueden ajustar la manija a una posición que haga más cómoda la operación y observación.

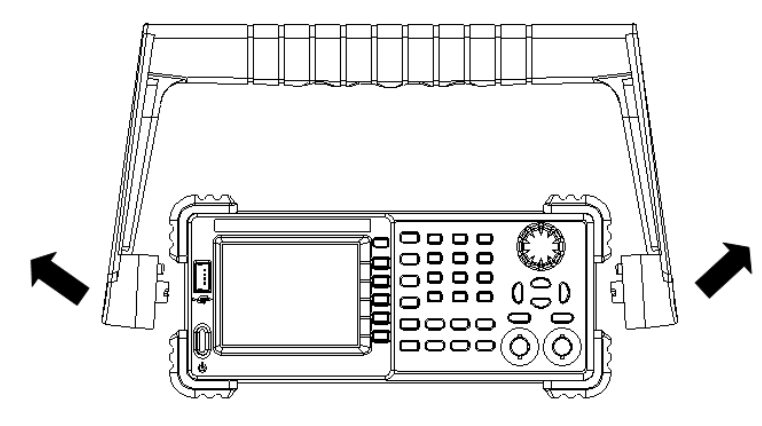

**Ajuste de manija**

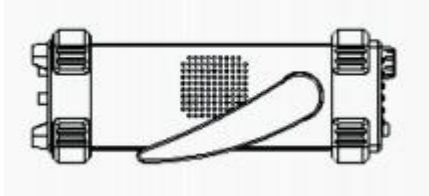

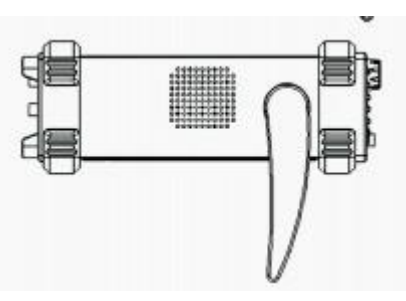

**Posición horizontal**

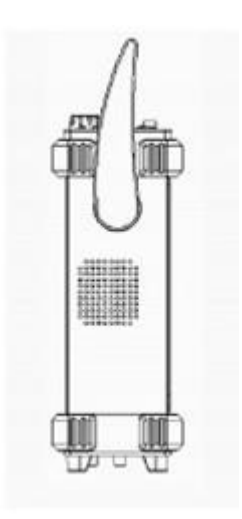

**Posición de llevado**

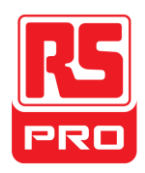

# **Panel frontal**

# La siguiente imagen muestra la composición del panel frontal :

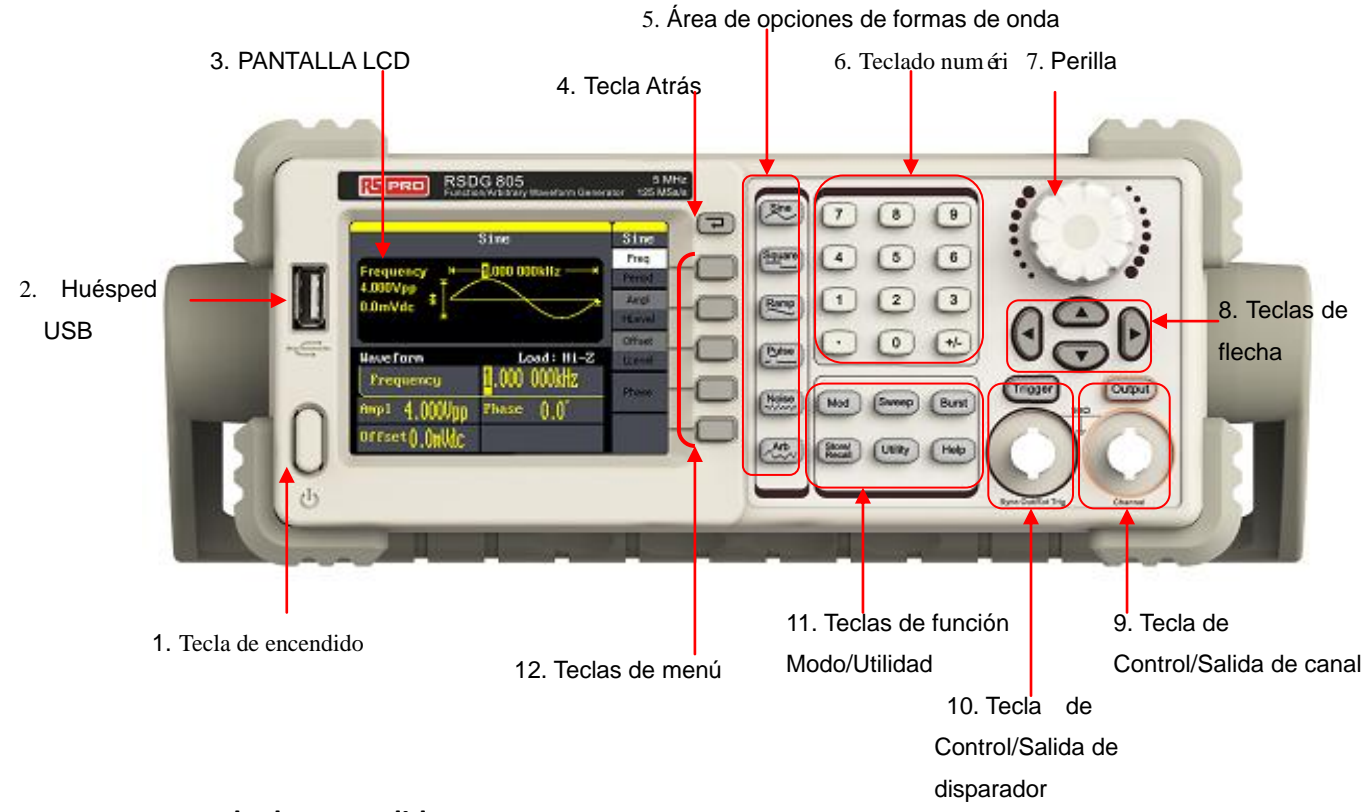

#### **1. Tecla de encendido**

Esta tecla se usa para encender o apagar el generador de formas de onda. Cuando la tecla de encendido está apagada, está en estado de apagado.

#### **2. Huésped USB**

El generador de formas de onda soporta discos USB de formato FAT. Se lo usa para leer formas de onda o archivos de estado desde un U-disk o para guardar el estado actual del instrumento en un U-disk.

#### **3. PANTALLA LCD**

El generador de formas de onda tiene una pantalla color LCD TFT de 320x240, que puede mostrar el menú de la función actual, los ajustes de parámetros, el estado del sistema, notificaciones y demás.

#### **4. Tecla Atrás**

Esta tecla se usa para volver al último menú de operación.

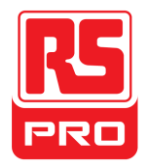

# **5. Área de opciones de formas de onda**

**Seno** --- **Formas de onda Seno**

Provide sine waveform output and its frequency ranges from 1µHz to 10MHz. Cuando se elige esta tecla, la misma se enciende.

 •Se pueden ajustar la "Frecuencia/período", "Amplitud/alto nivel", "Compensación/bajo nivel" y "fase" de la forma de onda de seno.

# **Cuadrado** ----Forma de onda cuadrada

Brinda salida de formas de onda cuadradas que van de 1μHz a 10MHz. Cuando se elige esta tecla, la misma se enciende.

 •Se pueden ajustar la "Frecuencia/período", "Amplitud/alto nivel", "Compensación/bajo nivel", "fase" y "duty" de la forma de onda cuadrada.

**Rampa ----**Forma de onda de rampa

 Brinda rangos de frecuencia de 1μHz a 300KHz de salida de formas de onda de rampa.

Cuando se elige esta tecla, la misma se enciende.

 •Se pueden ajustar la "Frecuencia/período", "Amplitud/alto nivel", "Compensación/bajo nivel", "Fase" y "Simetría" de la forma de onda de rampa.

**Pulso** ---- Forma de onda de Pulso

 Brinda rangos de frecuencia de 500μHz a 5MHz de salida de formas de onda de pulso.

Cuando se elige esta tecla, la misma se enciende.

 Se pueden ajustar la "Frecuencia/período", "Amplitud/alto nivel", "Compensación/bajo nivel", "Ancho de pulso/Duty", "Subida/Bajada" y "Retraso" de la forma de onda de pulso.

**Ruido ----Señal de ruido**

Brinda salida de ruido blanco gaussiano de 10MHz de ancho de banda

- Cuando se elige esta tecla, la misma se enciende.
- Se pueden ajustar la "Variación" y "Mediana" de la señal de ruido.

Arb | ---- Forma de onda de arbitraria

Brinda rangos de frecuencia de 1μHz a 5MHz de salida de formas de onda de arbitraria.

 Puede dar salida a 46 tipos de formas de onda: Sinc, aumento de índice, declinación exponencial, tangente, cotangente, trigonométrico inverso, Gauss y demás. Además, puede dar salida a formas de onda arbitrarias en el U-disk.

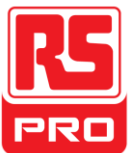

 Los usuarios pueden editar online (16Kpts) o mediante formas de onda EsayWave arbitrarias y descargarlas al instrumento.

Cuando se elige esta tecla, la misma se enciende.

 Se pueden ajustar la "Frecuencia/período", "Amplitud/alto nivel", "Compensación/bajo nivel" y "Fase" de la forma de onda arbitraria.

### **6. Teclado numérico**

Estas teclas, incluyendo los números del 0 al 9, puntos radix "." y teclas de símbolos "+/-", se usan para ingresar los parámetros. Preste atención: si necesita ingresar un valor negativo, dege poner el símbolo "-" antes de ingresar el valor.

### **7. Perilla**

Se la usa para aumentar (hacia la derecha) o disminuir (hacia la izquierda) el valor numérico actual al establecer los parámetros.

### **8. Teclas de flecha**

Al usar la perilla para establecer los parámetros, sirve para seleccionar los dígitos a modificar.

Al usar el teclado numérico para establecer los parámetros, la tecla de flecha izquierda se usa como función Retroceso.

Al ingresar el nombre de un archivo, se las usa para mover la posición del cursor.

# **9. Tecla de Control/Salida de canal**

**Salida** Esta tecla se usa para encender o apagar la salida de canal.

El conector BNC y su impedancia de salida nominal son de 50Ω

Al presionarla (la tecla se enciende), el conector da **salida** a formas de onda según la configuración actual.

#### **10. Tecla de Control/Salida de disparador**

**Disparador** | Esta tecla se usa para generar una señal de disparador manual en el modo ráfaga.

Este conector BNC es el puerto de entrada de señal de disparador de Barrido/Ráfaga del disparador externo.

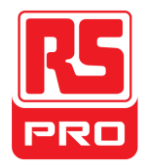

#### **11. Teclas de función Modo/Utilidad**

**Mod** Esta tecla se usa para habilitar la pantalla de modulación y permite diferentes tipos de modulación. Genera señales AM, DSB-AM, FM, PM, ASK, FSK y PWM moduladas.

- Soporta una fuente modulada interna.
- La tecla correspondiente se encenderá cuando se seleccione esta función.

**Barrido** Esta tecla se usa para generar señales de barrido "forma de onda de seno", "forma de onda cuadrada", "fonda de onda diente de sierra" y "forma de onda arbitraria".

- Soporta dos modos de barrido, "Lineal" y "Log".
	- Soporta tres tipos de fuente de disparador, "Interno", "Manual" y "Externo".
	- La tecla correspondiente se encenderá cuando se seleccione esta función.

Ráfaga | Esta tecla se usa para generar salidas de ráfaga "forma de onda de seno", "forma de onda cuadrada", "fonda de onda diente de sierra" y "forma de onda arbitraria".

- Soporta tres tipos de modos de ráfaga "NCycle", "Gated" e "Infinite".
	- El ruido también se puede usar para generar ráfaga de puerta.
		- Soporta tres tipos de fuente de disparador, "Interno", "Manual" y "Externo".
		- La tecla correspondiente se encenderá cuando se seleccione esta función.

**Guardar/Ilamar** | Con esta tecla, los usuarios pueden guardar/Ilamar el estado del instrumento o los datos de formas de onda arbitrarias editados por los usuarios.

- Dado que soporta el sistema de gestión de archivos, los usuarios pueden hacer operaciones normales con los archivos.
- Además de la memoria fija (Disco C) incorporada, también se puede conectar un U-disk (Disco D) externo.
- La tecla correspondiente se encenderá cuando se seleccione esta función.

**Utilidades** | Esta tecla se usa para establecer algunos parámetros del sistema y verificar la versión de información.

La tecla correspondiente se encenderá cuando se seleccione esta función.

**Ayuda** Presione esta tecla para obtener información de ayuda incorporada sobre el producto.

La tecla correspondiente se encenderá cuando se seleccione esta función.

#### **12. Teclas de menú**

Estas teclas corresponden una a una al menú izquierdo, presione cualquiera de ellas para activar el menú correspondiente.

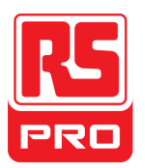

# **Panel trasero**

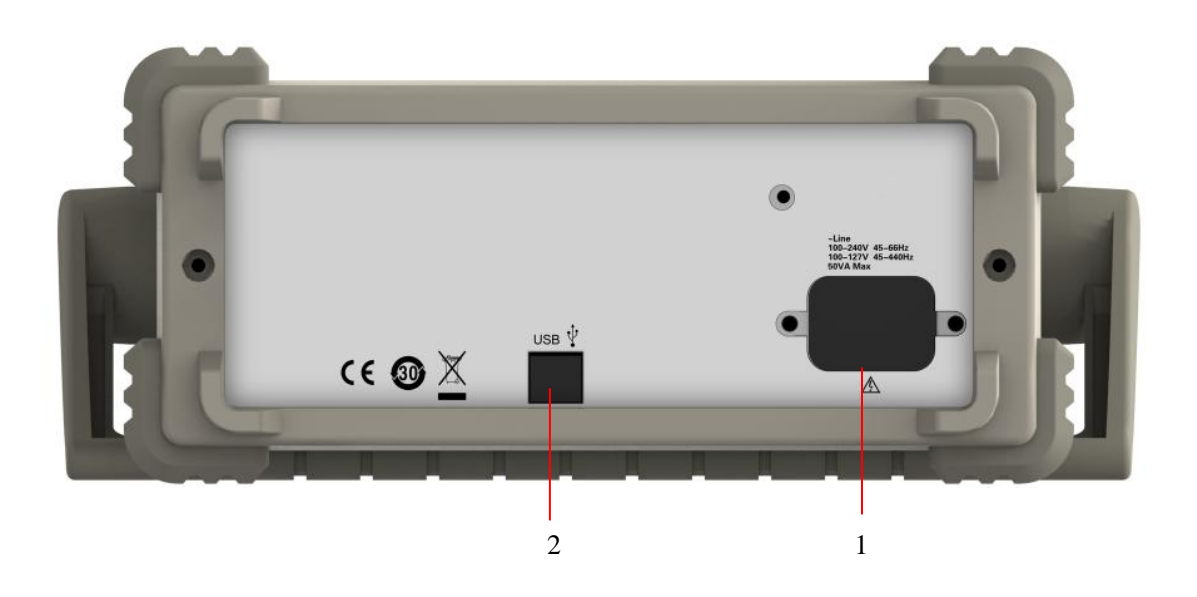

#### **1. Entrada de alimentación de energía CA**

El generador de formas de onda puede ingresar dos tipos diferentes de especificaciones de suministro de energía CA.

Alimentación de CA:100—240V, 45—66Hz o 100—127V, 45—440Hz; Fusible: 1.25A, 250V

#### **2. Dispositivo USB**

Conecte el instrumento a la computadora mediante el puerto y use el software EasyWave para controlar el generador de formas de onda.

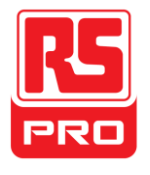

# **Interfaz de usuario**

El generador de formas de onda solo puede mostrar los parámetros y forma de onda de un solo canal. La siguiente imagen muestra la interfaz cuando se elige formas de onda de seno. La interfaz tendrá algunas diferencias cuando seleccione una función alternativa.

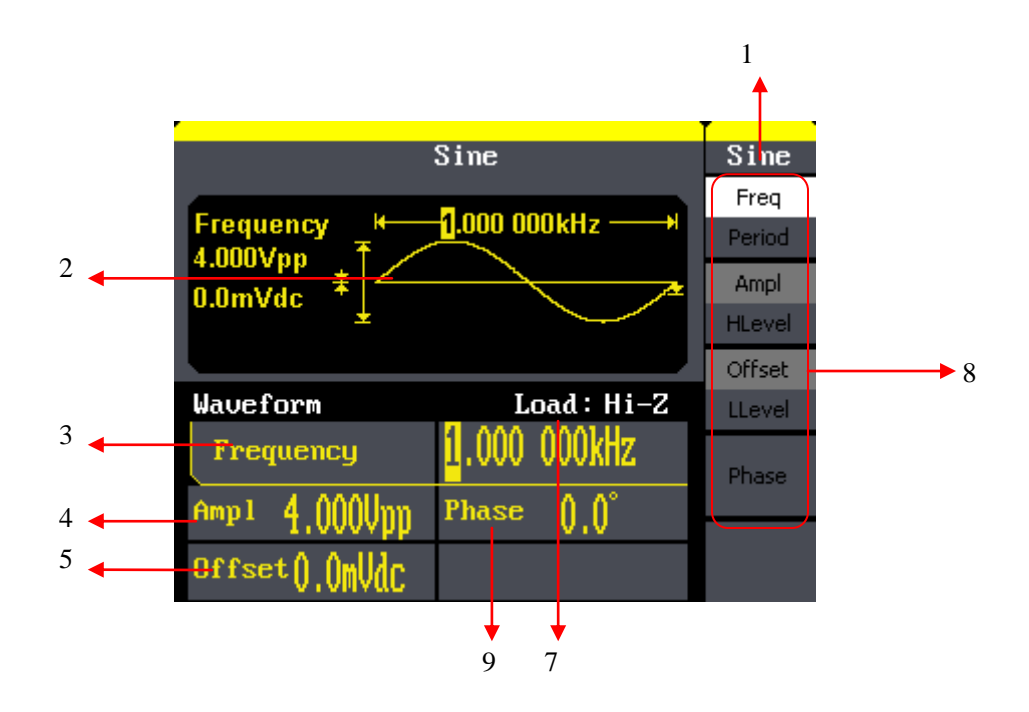

#### **1. Función actual**

Muestra el nombre de la función actual. Por ejemplo: "seno" muestra que se ha seleccionado la función de formas de onda de seno..

#### **2. Área de visualización de formas de onda**

Muestra la forma de onda actualmente seleccionada de cada canal.

#### **3. Frecuencia**

Muestra la frecuencia de las formas de onda actual de cada canal. Luego de presionar el menú Frec., use las teclas numéricas o la perilla para cambiar el valor del parámetro.

#### **4. Amplitud**

Muestra la amplitud de las formas de onda actual de cada canal. Luego de presionar el menú Ampl., use las teclas numéricas o la perilla para cambiar el valor del parámetro.

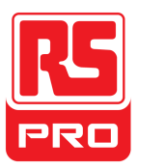

### **5. Compensación**

Muestra la compensación CC de las formas de onda actual de cada canal. Luego de presionar el menú Compensación, use las teclas numéricas o la perilla para cambiar el valor del parámetro.

### **6. Fase**

Muestra el valor de fase de las formas de onda actual de cada canal. Luego de presionar el menú Fase, use las teclas numéricas o la perilla para cambiar el valor del parámetro.

### **7. Carga**

Muestra el esquema de carga de cada canal. Alta resistencia: muestra la carga "Hi-Z": visualización por defecto "50Ω"

### **8. Menu**

Muestra el menú de operación correspondiente de la función actual que se está eligiendo. Por ejemplo, la imagen anterior muestra el menú de función de la forma de onda "Seno".

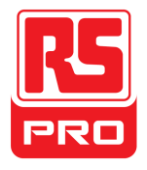

# **Use el sistema de ayuda**

# **incorporada.**

Para obtener la información de ayuda incorporada del producto, presione primero la tecla **Ayuda** , y luego utilice las teclas de flecha para elegir la ayuda que desea, y por último presione Seleccionar para obtener la información de ayuda.

Presione la tecla Ayuda para abrir la siguiente información de ayuda:

- 1. Visualizar la información del instrumento.
- 2.Salida de formas de onda básicas..
- 3.Salida de formas de onda arbitrarias.
- 4.Generación de una forma de onda modulada.
- 5.Salida de barrido
- 6.Salida de ráfaga
- 7.Gestión de almacenamiento.
- 8.Generar sólo corriente DC.
- 9.Sincronizar instrumentos múltiples.
- 10. Restaurar el instrumento a su estado por defecto.

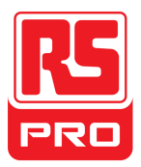

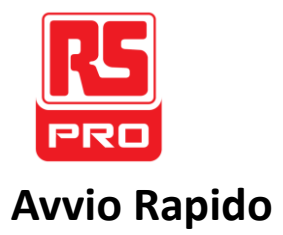

# **RSDG800 Series**

**Funzionalita/Generatore delle Forme D'onda Arbitrarie**

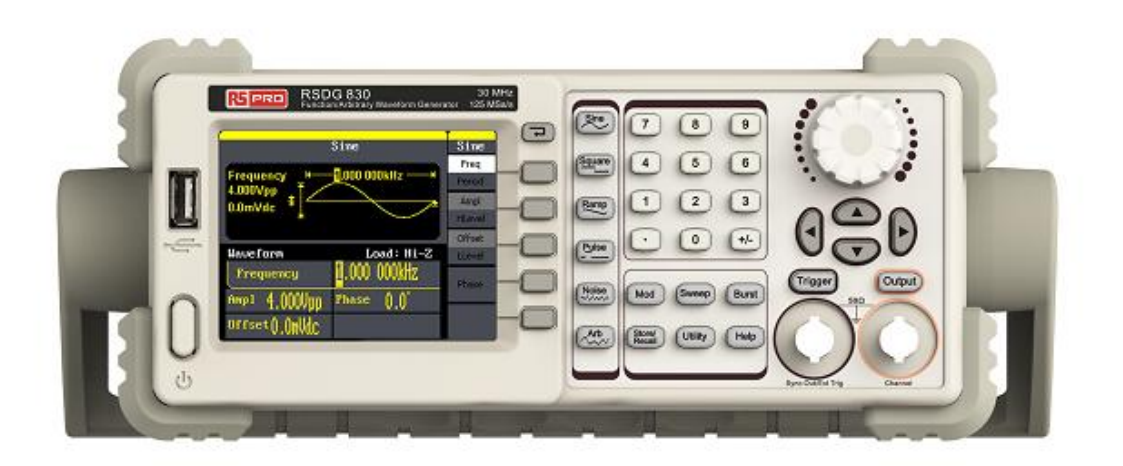

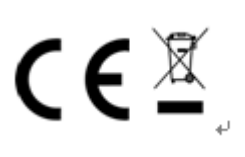

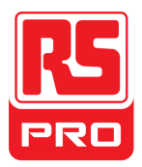

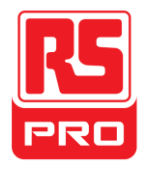

# **Norme Generali di Sicurezza**

Leggere attentamente le seguenti precauzioni di sicurezza per evitare lesioni a persone e prevenire danni allo strumento e tutti i prodotti ad esso collegati. Per evitare possibili pericoli, si prega di utilizzare lo strumento come specificato.

**Le procedure di servizio devono essere eseguite solo da tecnici qualificati.**

# **Per Evitare Incendi o Lesioni Personali**

# **Usare Correttamente la Linea Di Alimentazione**

Usare solo la linea speciale di alimentazione dello strumento che viene approvata dallo stato locale.

# **Fissare a Terra lo Strumento**

Lo strumento si fissa a terra attraverso il conduttore di terra di protezione della linea di alimentazione. Per evitare scosse elettriche, il conduttore di terra deve essere collegato alla terra. Assicurarsi che lo strumento venga messo a terra in modo corretto prima di collegare i propri terminali di ingresso o di uscita.

# **Collegare Correttamente il Cavo del Segnale**

La potenza del filo di segnale è uguale alla terra, in modo da non collegare il cavo di segnale ad una tensione elevata. Non toccare i contatti o i componenti esposti.

# **Guardare le Valutazioni di Tutti i Terminali**

Per evitare incendi o scosse elettriche, si prega di guardare tutte le valutazioni e le istruzioni dello strumento. Prima di collegare lo strumento, si prega di leggere attentamente il manuale per ottenere ulteriori informazioni sulle valutazioni.

# **Non Utilizzare con Sospetti Fallimenti**

Se sospettate che ci sia un danno nello strumento, si prega di lasciarlo a un servizio personale qualificato per controllarlo.

**Evitare i Circuiti o I Cavi Esposti** Non toccare i contatti o i componenti esposti quando l'apparecchio è acceso.

**Non utilizzare in condizioni bagnate/umide Non utilizzare in un atmosfera esplosiva Mantenere la superficie dello strumento pulita e asciutta**

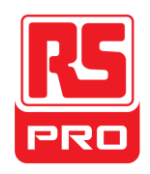

# **Simboli e Condizioni di Sicurezza**

**Condizioni del Prodotto.** Queste condizioni possono apparire sul prodotto:

**PERICOLO**: Indica pericoli o lesioni dirette che possono accadere.

**AVVERTIMENTO**: Indica ferite e danni potenziali che possono accadere potenziali.

**ATTENZIONE**: Indica danni potenziali che possono accadere allo strumento o ad altre proprietà.

**Symbols on the product.** Questi simboli possono apparire nel prodotto.

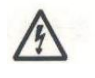

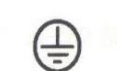

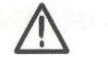

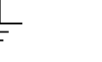

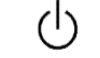

**Tensione Protezione Avvertimento Messa a Terra Interruttore**

**Pericolosa Messa a Terra**

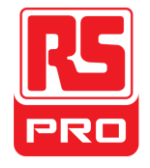

# **Aggiustare la Maniglia**

Mentre si usa lo strumento, permette gli altri utenti di regolare la maniglia in una posizione che rende piu facile operare e osservare.

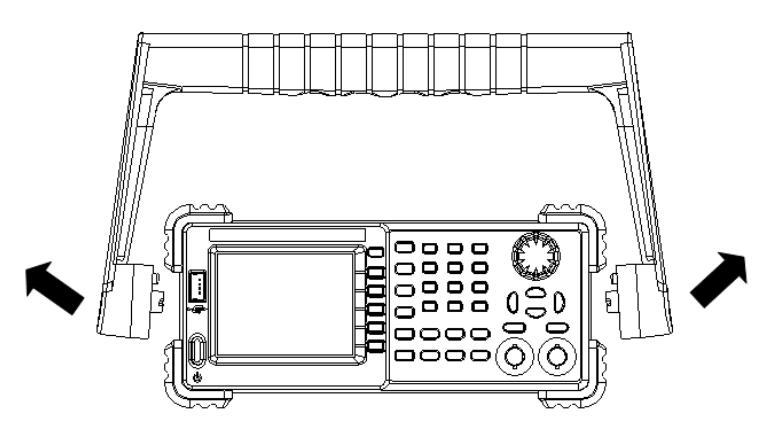

**Regolazione della Maniglia**

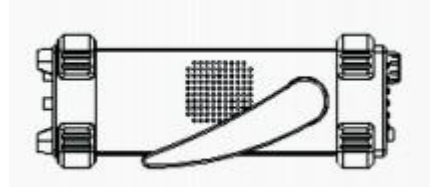

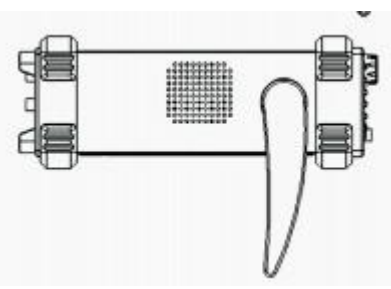

**Posizione Orizzontalen**

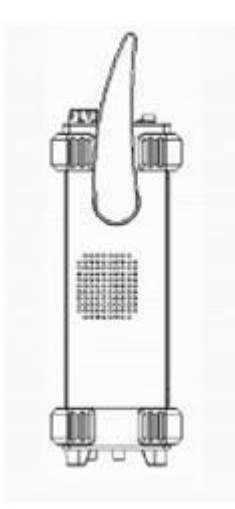

**Posizione di Portata**

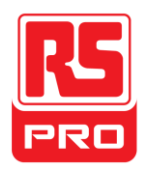

# **Il Pannello Frontale**

L'immagine di seguito mostra la composizione del pannello anteriore:

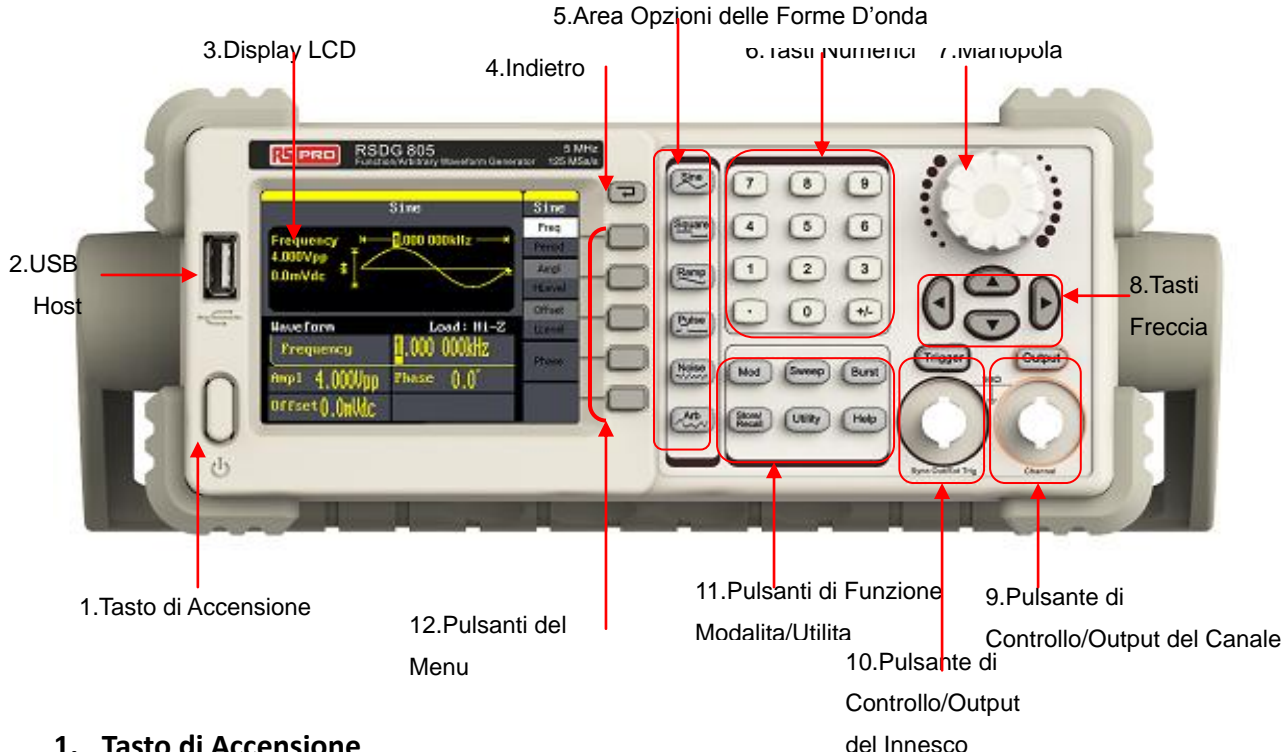

#### **1. Tasto di Accensione**

Questo pulsante si usa per accendere/spegnere il generatore delle forme d'onda. Quando il pulsante di accensione e' spento, anche il generatore e' spento.

#### **2. USB Host**

Il generatore delle forme d'onda support ail formato USB disc e FAT. VIene usato per leggere forme d'onda o file di stato da un Disco U oppure salvare lo stato corrente dello strumento su un Disco U.

#### **3. Display LCD**

Il generatore della forma d'onda ha un display LCD di colore 320\*240 TFT , il quale puo' mostrare il menu corrente di funzione, le impostazioni di parametro, lo stato del sistema, suggerimenti e altro.

#### **4. Indietro Pulsante**

Questo pulsante si usa per ritornerà all'ultima menu operative.

#### **5. Area Opzioni delle Forme D'onda**

**Sine** ---- Sinusoidale

Fornisce output a forma d'onda sinusoidale il quale varia da 1μHz a 10MHz. Quando il pulsante viene selezionato si accende la luce.

E' possibile regolare la forma d'onda sinusoidale della "Frequenza/Periodo",

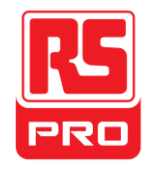

### "Ampiezza/Alto Livello", "Compensazione/Basso Livello"e

"Fase"

### **Square** ---- Forma D'onda Quadra

Fornisce output a forma d'onda quadra il quale varia da 1μHz a 10MHz. Quando il pulsante viene selezionato si accende la luce.

E' possibile regolare la forma d'onda quadra della "Frequenza/Periodo", "Ampiezza/Alto Livello", "Compensazione/Basso Livello"e "Fase".

### **Ramp** ---- Forma D'onda Rampa

Fornisce campi di frequenza da 1μHz a 300KHz output di forme d'onda ramp. Quando il pulsante viene selezionato si accende la luce.

E' possibile regolare la forma d'onda rampa della "Frequenza/Periodo", "Ampiezza/Alto Livello", "Compensazione/Basso Livello"e "Fase".

### **Pulse** ---- Impulso

Fornisce campi di frequenza da 500μHz a 5MHz output di forme d'onda impulso. Quando il pulsante viene selezionato si accende la luce.

E' possibile regolare la forma d'onda impulso della "Frequenza/Periodo", "Ampiezza/Alto Livello", "Compensazione/Basso Livello"e "Fase".

**Noise** ---- Segnale di Rumore

Fornisce una larghezza di banda 10MHz bandwidth di output White Gauss Quando il pulsante viene selezionato si accende la luce.

La "Variazione" e ""l'intesa" del segnale di rumore possono essere regulate.

# **Arb** ---- Arbitrarie

Fornisce campi di frequenza da 1μHz a 5MHz output di forme d'onda arbitrarie.. E' in grado di emmettere 46 tipi di forme d'onda: Sinc, index, declino esponenziale, tangente, cotangente, trigonometrico inverso, Guass e cosi via. Puo anche emmettere le forme d'onda arbitrarie sul disco U.

Gli utenti possono modificare la linea (16Kpts) oppure modificare tramite le forme d'onda arbitrarie EsayWave e scaricarle sullo strumento.

Quando il pulsante viene selezionato si accende la luce.

Le "Frequenza/Periodo", "Ampiezza/Alto Livello", "Deviazione/Basso Livello", "Fase" delle forme d'onda arbitrarie possono essere modificate.

#### **6. Tasti Numerici**

Questi pulsanti, includendo i numeri da 0 a 9, i punti radix ".", i simboli "+/-", vengono usati per inserire i parametri. Fare attenzione quando si desidera impostare un numero negative, si deve inserire il simbolo "-" prima di inserire i numeri.

#### **7. Manopola**

Viene utilizzata per aumentare (in senso orario) o diminuire (in senso antiorario) il valore numerico attuale mentre si inseriscono i parametri.

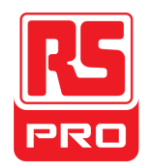

### **8. Tasti Freccia**

Mentre si usa la manopola per impostare i parametri, vengono usati per cambiare il posto del valore numerico.

Mentre si inserisce un nome file, vengono usate per muovere la posizione del cursore.

Mentre si salvano o leggono i file, vegono usate per selezionare una posizione per salvare un file o scegliere di leggere un file.

### **9. Pulsante di Controllo/Output del Canale**

**Output** | Questo pulsante si usa per accendere/spegnere l'output del Canale. Il connettore BNC e l'impedenza di output nominale e' 50Ω

Premendo **Output** (la luce del pulsante si accende), il connettore mostra le forme d'onda secondo la configurazione corrente del CH1.

### **10. Pulsante di Controllo/Output del Innesco**

**Trigger** Questo pulsante viene usato per generare un segnale di innesco manual nella modalita' scatto.

Questo connettore BNC e' la porta di input del segnale Spazzatta/Scatto del innesco esternale.

#### **11. Pulsanti di Funzione Modalita/Utilita**

**Mod** Questo pulsante viene utilizzato per attivare la schermata di modulazione e consentire diversi tipi di modulazione. Esso genera AM, DSB-AM, FM, PM, ASK, FSK e segnali PWM modulati.

Supporta la fonte internale modulata.

La correspondente illuminazione dei pulsanti si accende quando questa funzione viene selezionata.

**Sweep**

Questo pulsante viene utilizzato per generare segnali di frequenza di spazzata sin usoidale, quadra, rampa e arbitraria.

Supporta profili di spazzata "Lineari" e "Ceppi".

Supporta sorgenti di innesco "Internali", "Esternali" e "Manuali".

La correspondente illuminazione dei pulsanti si accende quando questa funzion e viene selezionata.

# **Burst**

Questo pulsante viene utilizzato per generare segnali di Scatto, Sinsiduonale, Quadro, Rampa, Rumore e Arbitrarie.

Supporta modalita di scatto "NCycle", "Cancello" e tutti i tipi di Scatto..

Il rumore può solo essere utilizzato per generare uno scatto di cancello.

Supporta sorgenti di innesco "Internali", "Esternali" e "Manuali".

La correspondente illuminazione dei pulsanti si accende quando questa funzione viene selezionata.

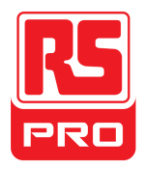

### **Store/Recall**

Attraverso questo pulsante, gli utenti possono memorizzare/richiamare stati o da ti di forme d'onda arbitrarie dello strumento modificati da utenti.

Mentre il sistema di gestione dei file è supportato, gli utenti possono fare o perazioni sui file generali.

Oltre alla memoria nonvolatile integrata (C

disk), si puo' anche utilizzare un U-Disk esternale. (D disk). .

La correspondente illuminazione dei pulsanti si accende quando questa funzione viene selezionata.

# **Utility**

Questo pulsante viene usato per impostare parametric del sistema e controllare le informazioni della versione.

La correspondente illuminazione dei pulsanti si accende quando questa funzione viene selezionata.

# **Help**

Premere questo pulsante per ottenere le informazioni di aiuto riguardo al prodotto.

La correspondente illuminazione dei pulsanti si accende quando questa funzi one viene selezionata.

# **12. Pulsanti del Menu**

Questi pulsanti corrispondono al

menu mostrato sopra di loro sul display. Premere un tasto per attivare il menu cor rispondente.

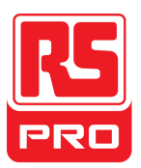

# **Il Pannello Posteriore**

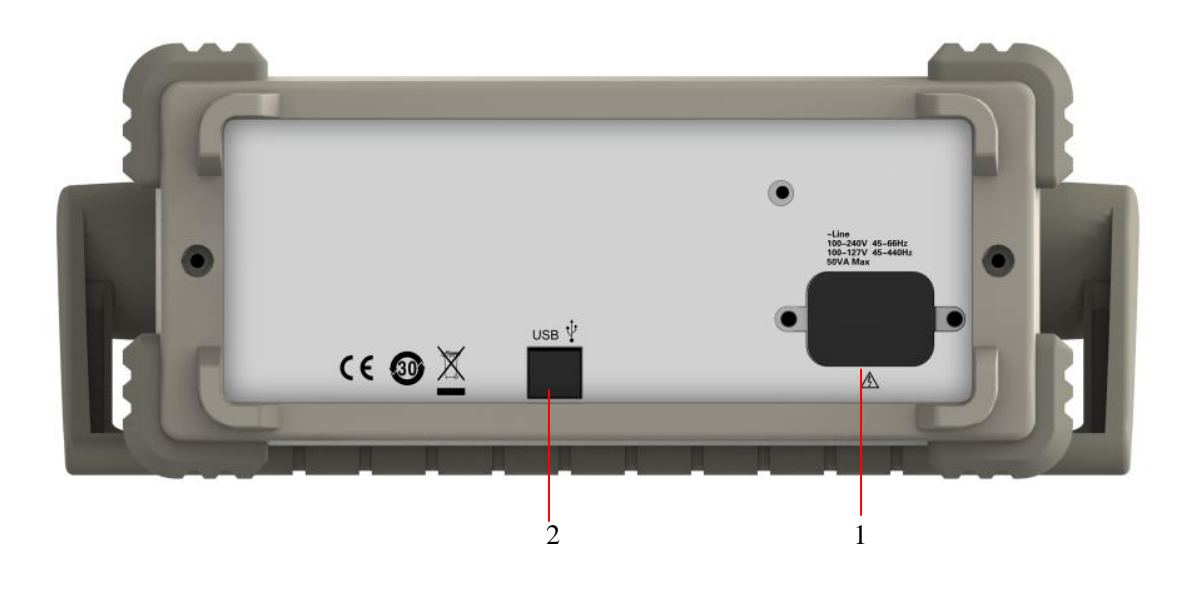

#### **1. Input del Alimentatore di Energia AC**

Il generatore delle forme d'onda puo' impostare due tipi di specificazioni di alimentazione AC.

AC energia: 100—240V, 45—66Hz o 100—127V, 45—440Hz; Fusibile: 1.25A, 250V

#### **2. Dispositivo USB**

Connettere lo strumento ad un computer tramite la porta e usare il software EasyWave per controllare il generatore delle forme d'onda.

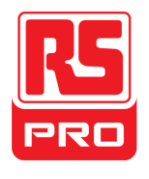

# **Interfaccia Utente**

Il generatore delle forme d'onda e' in grado di mostrare solo i parametric e le forme d'onda di un canale. L'immagine di seguito mostra l'interfaccia quando si seleziona la forma d'onda sinusoidale. L'interfaccia avra alcune differenze quando viene selezionata una funzione alternativa.

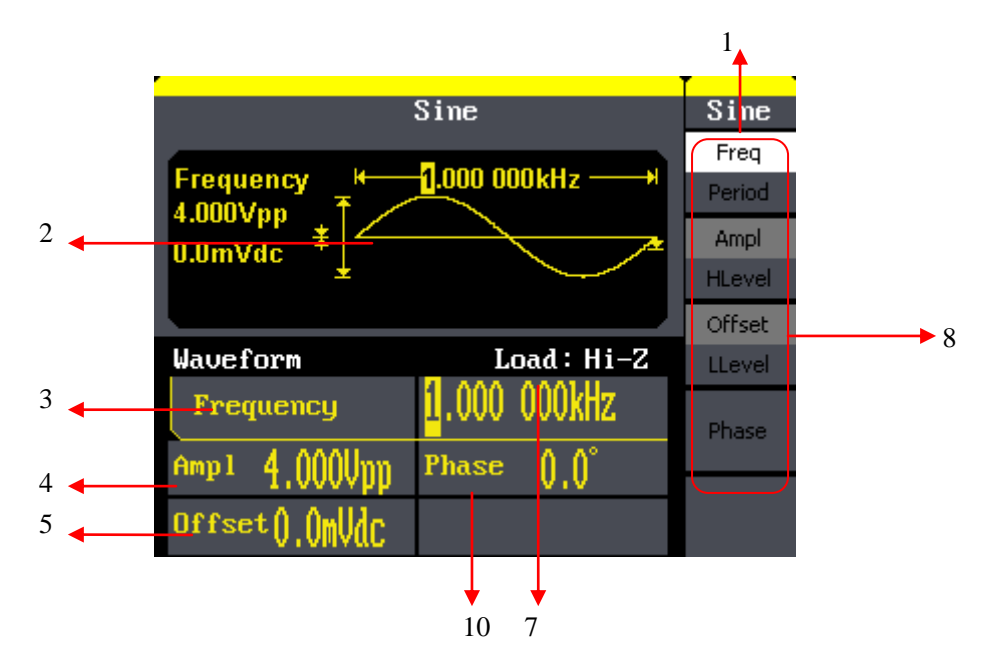

#### 1. **Funzione Corrente**

Mostra il nome della funzione corrente. Ad esempo:"sinusoidale" significa che e' stata scelta la fuzione d'onda sinusoidale.

#### 2. **Area di Visualizzazione delle Forme D'onda**

Mostra la forma d'onda selezionata di ciascun canale.

#### 3. **Frequenza**

Mostra la frequenza della forma d'onda corrente di ogni canale. Dopo aver premuto il menu corrispondente di frequenza, usare i pulsanti numerici o la manopola per cambiare il valore del parametro.

#### 4. **Ampiezza**

Mostra l'ampiezza della forma d'onda corrente di ogni canale. Dopo aver premuto il menu corrispondente di ampiezza, usare i pulsanti numerici o la manopola per cambiare il valore del parametro.

#### 5. **Deviazione**

Mostra la deviazione DC della forma d'onda corrente di ogni canale. Dopo aver premuto il menu corrispondente di deviazione, usare i pulsanti numerici o la manopola per cambiare il valore del parametro.

#### 6. **Fase**

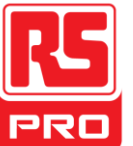

Mostra il valore fase della forma d'onda corrente di ogni canale. Dopo aver premuto il menu corrispondente di fase, usare i pulsanti numerici o la manopola per cambiare il valore del parametro

#### 7. **Carico**

Mostra lo schema di carico di ogni canale. Alta Resistenza: mostra "Hi-Z" Carico: mostra il predefinto "50Ω"

#### 8. **Menu**

Mostra il menu di operazione corrispondente alla funzione corrente selezionata. Ad esempio: l'immagine in alto mostra il menu della funzione della forma d'onda "Sinusoidale".

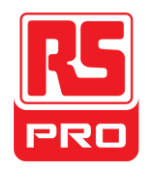

# **Usare il Sistema di Aiuto Integrato**

Per ottenere informazioni di aiuto riguardo al prodotto, premere il pulsante **Help** , poi usare le freccie per selezionare quello che si desidera, poi premere Seleziona per ottenere l'informazione di aiuto.

Premere il pulsante di Aiuto per aprire le informazioni di aiuto come mostrate di seguito:

- 1. Mostra le informazioni dello strumento.
- 2. Output della forma d'onda Base.
- 3. Output della forma d'onda Arbitraria.
- 4. Generare una forma d'onda modulata
- 5. Output oscillante
- 6. Output a dispersione
- 7. Gestione della memoria
- 8. Genera un unico segnale DC (di Corrente Diretta)
- 9. Synchronize multiple instruments.
- 10. Ripristinare lo strumento al suo stato predefinto.

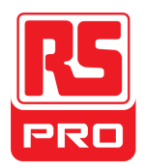

# **Limited Warranty:**

This machine is warranted to the original purchaser against defects in material and workmanship for 3 years from the date of purchase. During this warranty period, RS Components will, at its option, replace or repair the defective unit, subject to verification of the defect or malfunction. This warranty does not cover fuses, disposable batteries, or damage from abuse, neglect, accident, unauthorized repair, alteration, contamination, or abnormal conditions of operation or handling.

Any implied warranties arising out of the sale of this product, including but not limited to implied warranties of merchantability and fitness for a particular purpose, are limited to the above. RS Components shall not be liable for loss of use of the instrument or other incidental or consequential damages, expenses, or economic loss, or for any claim or claims for such damage, expense or economic loss. Some states or countries laws vary, so the above limitations or exclusions may not apply to you. For full terms and conditions, refer to the RS website.

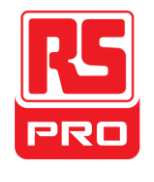

# **Contact Us**

#### **Africa**

**RS Components SA**

P.O. Box 12182, Vorna Valley, 1686 20 Indianapolis Street, Kyalami Business Park, Kyalami, Midrand South Africa [www.rs-components.com](http://www.rs-components.com/)

# **Asia**

**RS Components Pte Ltd.** 31 Tech Park Crescent Singapore 638040 [www.rs-components.com](http://www.rs-components.com/)

### **China**

**RS Components Ltd.** Suite 23 A-C East Sea Business Centre Phase 2 No. 618 Yan'an Eastern Road Shanghai, 200001 China [www.rs-components.com](http://www.rs-components.com/)

#### **Europe**

**RS Components Ltd.** PO Box 99, Corby, Northants. NN17 9RS United Kingdom [www.rs-components.com](http://www.rs-components.com/)

# **Japan RS Components Ltd.** West Tower (12th Floor), Yokohama Business Park, 134 Godocho, Hodogaya,

Yokohama, Kanagawa 240-0005 Japan [www.rs-components.com](http://www.rs-components.com/)

# **U.S.A**

**Allied Electronics** 7151 Jack Newell Blvd. S. Fort Worth, Texas 76118 U.S.A. [www.alliedelec.com](http://www.alliedelec.com/)

**South America RS Componentes Limitada** Av. Pdte. Eduardo Frei M. 6001-71 Centro Empresas El Cortijo Conchali, Santiago, Chile [www.rs-components.com](http://www.rs-components.com/)